**МИНИСТЕРСТВ О ОБРАЗОВАНИЯ И НАУКИ РОССИЙСКОЙ ФЕДЕРАЦИИ НАЦИОНАЛЬНЫЙ ИССЛЕДОВАТЕЛЬСКИЙ ТОМСКИЙ ГОСУДАРСТВЕННЫЙ УНИВЕРСИТЕТ ФАКУЛЬТЕТ ИННОВАЦИОННЫХ ТЕХНОЛОГИЙ**

# **А.А. Погуда Лабораторный практикум по курсу «Операционные системы»**

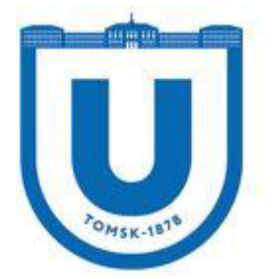

**Томск 2016**

# Лабораторная работа №1

## Работа с файлами и дисками в ОС Windows XP

работы: Изучить возможности командной оболочки и способы Цель применения основных команд и утилит ОС Windows XP при работе с файлами и лисками.

#### 1.1. Краткие теоретические сведения

Командная оболочка - это отдельный программный продукт, который обеспечивает прямую связь между пользователем и операционной системой (ОС). Текстовый пользовательский интерфейс в виде командной строки предоставляет среду, в которой выполняются команды, программы и служебные утилиты с текстовым интерфейсом. В командной оболочке и результат выполнения утилит и программ отображается на экране в виде, сходном с командным интерпретатором **Command.com** MS-DOS. Командная оболочка ОС Windows XP использует интерпретатор команд **Cmd.exe**, который осуществляет перевод введенной команды в понятный ОС вид, загружает приложения (утилиты) и управляет потоками данных между ними.

Имеется возможность использовать командную оболочку для создания и редактирования пакетных файлов (также называемых сценариями), что позволяет автоматизировать выполнение обычных задач. Например, можно использовать сценарии для автоматизации управления учетными записями пользователей и ежедневной архивацией в нерабочие часы. Также можно использовать сервер сценариев ОС Windows XP, Cscript.exe, для выполнения сложных сценариев посредством командной оболочки.

Выполнение операций с помощью пакетных файлов является более эффективным, чем с помошью текстового интерфейса пользователя. Командные или пакетные файлы команды, доступные из командной строки. Возможность, принимают **BCC** ориентированная непосредственно на пользователя, позволяет настроить окно командной строки для облегчения визуализации и просмотра, а также для усиления контроля текущего выполнения приложений. Чтобы реализовать эту возможность, необходимо для примера выполнить следующие действия:

1. Загрузите командную оболочку:

- нажмите Пуск | Выполнить,

- наберите в появившемся окне **Cmd.exe** (или просто cmd),

- нажмите Enter для ввода.

2. Кликните правой кнопкой «Мыши» в верхней части появившегося командного окна и выберите команду Свойства из контекстного меню командной оболочки.

3. В диалоговом окне Свойства выберите вкладку Общие.

4. В области Запоминание команд вкладки Общие выберите или введите значение 999 в поле Размер буфера, а затем выберите или введите значение 5 в поле Количество буферов.

5. В области Редактирование установите флажки Выделение мышью и Быстрая вставка.

6. В диалоговом окне **Свойства** выберите вкладку **Расположение**.

7. В области **Размер буфера экрана** вкладки **Расположение** введите или выберите значение **2500** в поле **Высота**.

8. На вкладке **Расположение** выполните следующие действия:

- в области **Размер буфера экрана** увеличьте значение параметра **Ширина**,

- в области **Размер окна** увеличьте значение параметра **Высота**,

- в области **Размер окна** увеличьте значение параметра **Ширина**,

- снимите флажок **Автоматический выбор**, а затем в области **Положение окна** измените значения полей **Левый** и **Верхний край**,

9. В диалоговом окне **Свойства** выберите вкладку **Шрифт**.

10. На вкладке **Шрифт** выполните следующие действия:

- в области **Шрифт** выберите необходимый шрифт,

- в области **Размер** выберите необходимый размер шрифта.

11. В диалоговом окне **Свойства** выберите вкладку **Цвета**.

12. На вкладке **Цвета** выполните следующие действия:

- установите флажок **Текст на экране** и выберите цвет текста, кликнув манипулятором по соответствующему полю,

-установите флажок **Фон текста** и выберите цвет фона, кликнув манипулятором по соответствующему полю,

13. Обратите внимание на то, как влияют параметры пунктов 8-12 на внешний вид командной оболочки.

14. Кликните **OK** для ввода.

15. В диалоговом окне **Изменение свойств** выберите пункт **«Сохранить свойства для других окон с тем же именем»** или альтернативный вариант **«Изменить ярлык для запуска этого окна»** и подтвердите ввод.

При изучении возможностей командной оболочки очень важным является изучение синтаксической структуры ввода команд. Необходимо помнить, что синтаксическая структура отображается в том порядке, в котором следует вводить соответствующую команду и следующие за ней параметры, если таковые имеются.

Следующий пример команды **Xcopy** иллюстрирует разнообразие синтаксических форматов текста, а в табл. 1.1 приведены интерпретации этих форматов.

Хсору источник [результат] [/w] [/p] [/c] [/v] [/q] [/f] [/l] [/g] [/d[:мм-дд-гггг]] [/u] [/i] [/s [/e]] [/t] [/k] [/r] [/h] [{/a|/m}] [/n] [/o] [/x] [/exclude: $\phi$ *aŭ* $I$ [+[ $\phi$ aŭ $\bar{u}$ 2]][+[ $\phi$ aŭ $\bar{u}$ 3]] [{**/y**|**/-y**}] [**/z**].

Таблица 1.1. Интерпретация текстовых форматов при вводе команд

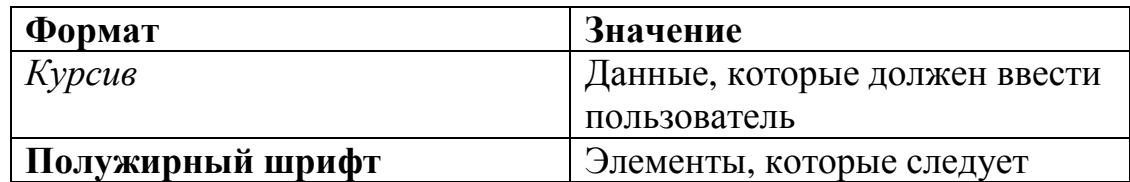

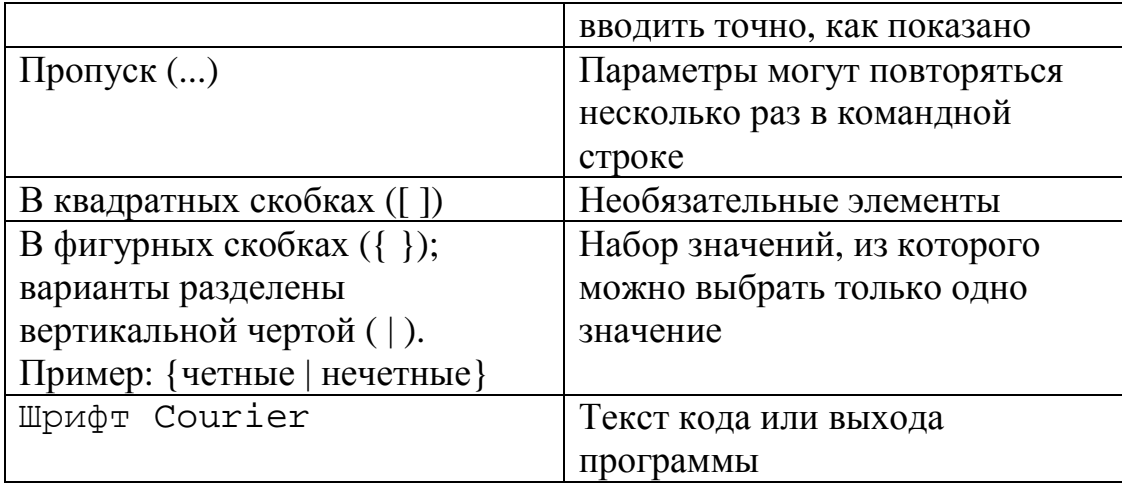

Кроме того, имеется возможность вкладывать командные оболочки в Cmd.exe, открывая новый экземпляр **Cmd.exe** из командной строки. По умолчанию каждый экземпляр **Cmd.exe** наследует среду своего родительского приложения **Cmd.exe**. Вложение экземпляров Сталехе позволяет вносить в локальную среду изменения, которые не повлияют на родительское приложение **Cmd.exe**. Это позволяет сохранять исходную среду Стd. ехе и возвращаться к ней после удаления вложенной командной оболочки. Изменения вложенной командной оболочки не сохраняются.

При работе с командной строкой команды являются зарезервированными словами, что означает, что нельзя объявлять переменные, имена которых совпадают с именами этих команд. Большинство команд ОС Windows XP было заимствовано разработчиками из дисковой ОС MS-DOS, которая изначально являлась операционной системой с интерфейсом командной строки и использовалась ранее на персональных компьютерах. Как и в других ОС, например в OS/2, MS-DOS позволяла преобразовывать ввод с клавиатуры в команды, организовывать такие действия, как запись и чтение с дисков, вывод на экран, управление с помощью клавиатуры и множество других внутренних операций, обеспечивающих выполнение программ и организацию файлов.

В 32-битной ОС Windows XP в виде командной оболочки методом эмуляции реализован режим MS-DOS, позволяющий выполнять все указанные выше действия по работе с файлами и дисками. Кроме того, ОС Windows XP поддерживает и расширяет практически все функциональные возможности системы MS-DOS, о которых достаточно полно описано в разделе «Новые способы выполнения типичных задач» справки операционной системы.

Дополнительную информацию по возможностям командной оболочки, а также все множество команд доступных при работе с ней наряду с параметрами и примерами применения можно получить в справке ОС Windows XP (Пуск | Справка и поддержка) в разделах «Общие сведения о командной оболочке», «Справочник по параметрам командной строки» и «Новые средства командной строки».

# 1.2. Подготовка к выполнению лабораторной работы

К числу основных команд и служебных утилит, используемых при работе с файлами, дисками и томами в ОС Windows XP посредством командной оболочки, OTHOCATCA: Assoc, Attrib, Cacls, Cd, Chdir, Chkdsk, Chkntfs, Comp, Compact,

Convert, Copy, Date, Del, Dir, Diskcomp, Diskcopy, Erase, Fc, Find, Findstr, Format, Label, Md, Mkdir, Move, Print, Rd, Recover, Ren, Rename, Replace, Rmdir, Subst, Tree, Type, Vol, Xcopy и другие. Дополнительная информация по этим командам, а также примеры их использования доступны в справке ОС Windows XP (Пуск) Справка и поддержка) в соответствующих разделах. Справку также можно получить, набрав в окне командной оболочки строку **Help** и нажав Enter для ввода. Полный список команд ОС Windows XP, в том числе официально не декларированных в справке ОС (например, команда **Shutdown**), может быть найден на официальном сайте по адресу http://www.microsoft.com.

В настоящей лабораторной работе предполагается ознакомление с основным набором команд и служебных утилит для работы с файлами и выполнение нескольких учебных заданий с применением командной оболочки.

Перед началом выполнения лабораторной работы в среде ОС Windows XP необходимо выполнить следующее:

1) загрузить ОС Windows XP и активировать справочное меню (Пуск | Справка и поддержка);

2) ознакомиться с описанием и синтаксисом ввода командного интерпретатора Cmd.exe:

3) ознакомиться с описанием и синтаксисом ввода приведенных команд и служебных утилит.

#### 1.3. Порядок выполнения лабораторной работы

Лабораторная выполняется последовательно работа  $\mathbf{R}$ соответствии  $\mathbf{c}$ определенным порядком и включает в себя два учебных задания.

1.3.1. Учебное задание №1. Изучение основных команд и служебных утилит при работе с файлами в ОС Windows XP.

#### Порядок выполнения:

**I.** Загрузить командную оболочку:

- нажмите Пуск | Выполнить,
- наберите в появившемся окне Cmd.exe (или просто cmd),

- нажмите Enter для ввода.

II. Одной из самых важных команд, доступной в среде командной оболочки и предназначенной для копирования одного или нескольких файлов из точки расположения, заданной одним маршрутом, в место назначения, определяемое другим маршрутом, является команда Сору. Копирование можно производить в файлы с теми же именами (если они располагаются в разных каталогах) или с другими, изменяя их в процессе копирования. Наряду с этим, при формировании команды в командной строке можно употреблять символы звездочка (\*) и вопрос (?), что обеспечивает копирование не одного файла, а целой группы.

Синтаксис команды Сору:

**Copy** [/d] [/v] [/n] [ $\{y | x\}$ ] [/z] [ $\{a | b\}$ ] источник [ $\{a | b\}$ ] [+ источник [ $\{a |$  $\{|\mathbf{b}\}|$  [+ ...]] [назначение [ $\{|\mathbf{a}|/|\mathbf{b}\}|$ ],

где параметр:

/d — указывает на возможность создания зашифрованного файла.

/v — проверяет правильность копирования путем сравнения копий файлов.

/n — использует короткое имя копируемого файла, если таковое имя имеется и при этом не удовлетворяет стандарту 8.3.

/у - отменяет вывод запроса на подтверждение перезаписи существующего конечного файла.

/-у — инициирует вывод запроса на подтверждение перезаписи существующего конечного файла.

/**z** — копирует файлы по сети в режиме перезапуска. Если во время фазы копирования теряется сетевое подключение (например, если сервер переходит в автономный режим, разрывая подключение), команда позволяет продолжить копирование после восстановления подключения. Кроме того, этот параметр позволяет отобразить сведения о завершении операции копирования в процентах для каждого файла группы.

/а — указывает на текстовый файл в формате ASCII.

/b — указывает на то, что файл является бинарным. Этот параметр задается по умолчанию и обеспечивает считывание командным интерпретатором количества байт, равного размеру файла в каталоге.

источник — обязательный параметр, задающий расположение файла или набора файлов, которые требуется скопировать. Этот параметр может быть задан полным именем файла, включающим имя диска с двоеточием (:), имя папки, собственно имя файла. Символ плюс (+) осуществляет объединение источников.

назначение - обязательный параметр, задающий место расположения, в которое требуется скопировать файл или набор файлов. Этот параметр может быть задан полным именем файла, включающим имя диска с двоеточием (:), имя папки, собственно имя файла. Если конечный файл не задан, по умолчанию файлы будут скопированы с тем же именем, датой и временем создания в текущий каталог на текущем диске. Если при этом исходный файл находится в текущем каталоге на текущем диске, выполнение команды завершается и выводится следующее сообщение об ошибке: «Невозможно скопировать файл в себя. Скопировано файлов: 0».

Необходимо отметить, что команда Сору не осуществляет копирование файлов, имеющих длину, равную 0 байт. Для выполнения этой операции служит команда Xcopy.

Если требуется установить текущую дату и время в качестве даты модификации файла без изменения его содержимого, необходимо воспользоваться следующим синтаксисом: Сору /b источник+, Запятые заменяют параметр назначение.

Дополнительная информация по данной команде, а также примеры ее использования доступны в справке ОС Windows XP (Пуск) Справка и поддержка) в соответствующем разделе. Справку также можно получить, набрав в окне командной оболочки строку Сору /? и нажав Enter для ввода.

#### Залание №1.1а.

Исследовать основные способы применения команды копирования Сору на конкретных примерах.

1. Скопируйте все файлы с определенным расширением, расположенные в месте, путь к которому задайте самостоятельно, в точку назначения, заданную путем  $d$ :\Temp\.

2. Скопируйте файл, расположенный в месте, путь к которому задайте самостоятельно, в точку назначения, заданную другим путем. Инициируйте запрос на подтверждение перезаписи конечного файла в случае, если он существует.

3. Продублируйте файл с определенным именем, путь к которому задайте самостоятельно, в точку назначения, заданную тем же путем, добавив к началу имени файла строку «сору-».

4. Объедините два текстовых (.txt) файла, пути к которым задайте самостоятельно, в один файл с полным именем d:\Temp\test.txt.

5. Введите фрагмент текста с клавиатуры, используя ее источник Соп, в текстовый файл, путь к которому задайте самостоятельно. Признаком конца ввода строки является Enter. Признаком конца ввода текста в файл являются нажатые клавиши  $Ctrl + Z$  *u* Enter.

6. Добавьте несколько строк с клавиатуры в конец существующего текстового файла, полученного в предыдущем пункте текущего задания.

При выполнении задания используйте следующие инструкции:

- по каждому из пунктов задания в окне командной оболочки наберите соответствующую команду с необходимыми ключами,

- нажмите Enter для ввода,

- изучите полученный результат и сделайте вывод о проделанной работе,

- запишите полученную информацию в отчет, заполнив табл. 1.2.

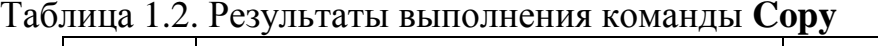

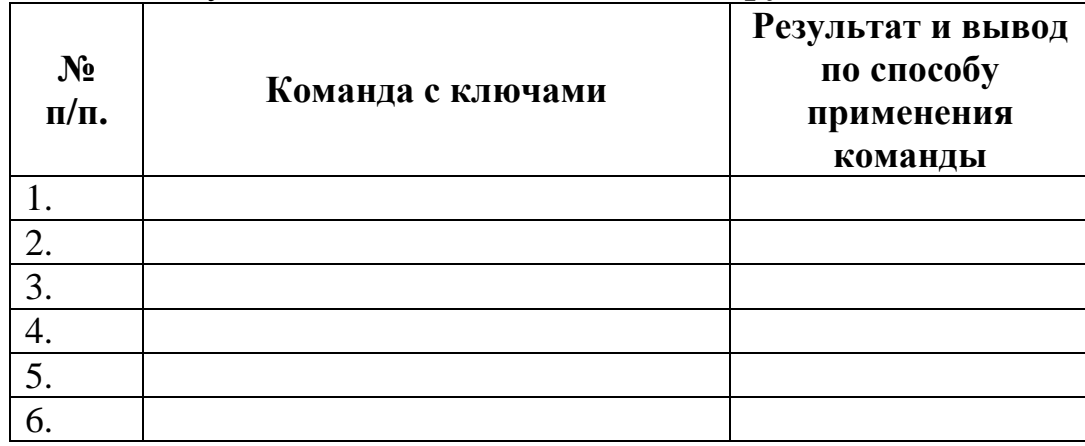

**III.** Другая команда, дополняющая, расширяющая функционал предыдущей команды и осуществляющая копирование не только файлов, групп файлов, но и каталогов, включая подкаталоги, называется Хсору.

Синтаксис команды Хсору:

**Хсору** источник [результат] [/w] [/p] [/c] [/v] [/q] [/f] [/l] [/g] [/d[:мм-дд-гггг]]  $[ /e ] ]$   $[ /t ]$   $[ /k ]$   $[ /r ]$   $[ /h ]$   $[ /a$   $| /m \} ]$   $[ /n ]$   $[ /o]$   $[ /x]$  $\lceil \ln \rceil$  $[7]$  $\sqrt{s}$  $[|{\bf{exclude}}: \phi a \tilde{u}nI| + [\phi a \tilde{u}n2]] + [\phi a \tilde{u}n3]]$   $[|{\bf{y | /-y}}]$   $[{\bf{z}},$ 

где параметр:

источник - обязательный параметр, задающий местонахождение и имена файлов для копирования. Этот параметр должен задавать или диск, или путь.

результат — обязательный параметр, задающий место расположения, в которое требуется скопировать файл или набор файлов. Этот параметр может быть задан полным именем файла, включающим имя диска с двоеточием (:), имя папки, собственно имя файла. Если параметр результат не задан, копирование будет производиться в текущий каталог.

/w — выводит следующее сообщение с ожиданием подтверждения начала копирования: «Нажмите любую клавишу, чтобы начать копирование файлов»

/p — запрашивает подтверждение при создании файла-результата.

/с — игнорирует ошибки в процессе копирования.

/v — в процессе копирования проверяет каждый скопированный файл на соответствие его оригиналу.

/q — отменяет вывод на экран сообщений команды и имен файлов в процессе копирования.

/f — выводит имена исходных файлов и файлов-результатов в процессе копирования.

Л — отображает список копируемых файлов.

/g — разрешает копирование шифрованных файлов в конечную папку, не поддерживающую шифрование.

/**u** — копирует (обновляет) только те файлы-источники, которые уже существуют в каталоге результата.

/d[:мм-дд-гггг] — копирует только файлы, измененные не ранее заданной даты. Если не включить значение мм-дд-гггг, копируются все файлы-источники, которые новее существующих файлов-результатов. Эта возможность позволяет обновлять только измененные файлы.

*i* — если *источником* является каталог или источник содержит подстановочные знаки (например, звездочка \*) и результат не существует, считается, что результат - это имя каталога, и при этом создается новый каталог. Затем команда копирует все указанные файлы в этот новый каталог. По умолчанию команда запрашивает подтверждение, является ли параметр результат каталогом или файлом.

/s — копирует каталоги и подкаталоги в случае, если они не пусты.

/е — копирует все подкаталоги, включая пустые.

/t — копирует структуру подкаталога (дерево) без файлов.

/k — копирует файлы с атрибутом «только для чтения» с сохранением этого атрибута у скопированных файлов.

/r - заменяет файлы, доступные «только для чтения».

**/h** — копирует системные и скрытые файлы.

**/a** — копирует только те файлы, которые имеют атрибут «архивный».

**/m** — копирует только те файлы, которые имеют атрибут «архивный». В отличие от параметра **/a**, параметр **/m** очищает атрибут «архивный» у скопированных файлов.

**/n** — копирует файлы с использованием коротких имен ФС NTFS. Этот параметр требуется при копировании из ФС NTFS в ФС FAT или когда на диске*результате* требуется использование стандарта 8.3. как в ФС FAT.

**/o** — копирует сведения о принадлежности файлов и избирательной таблице управления доступом (DACL).

**/x** — копирует сведения о параметрах аудита файла и системной таблице управления доступом (SACL) (подразумевается наличие параметра **/p**).

**/exclude:***файл1*[**+**[*файл2*]][**+**[*файл3*]] — определяет список файлов, содержащих строки. Каждая строка должна находиться в отдельной линии в файле. Если одна из строк совпадает с любой частью абсолютного пути копируемого файла, то такой файл копироваться не будет.

**/y** — отменяет вывод запроса на подтверждение перезаписи существующего конечного файла.

**/-y** — инициирует вывод запроса на подтверждение перезаписи существующего конечного файла.

**/z** — копирует файлы по сети в режиме перезапуска. Если во время фазы копирования теряется сетевое подключение (например, если сервер переходит в автономный режим, разрывая подключение), команда позволяет продолжить копирование после восстановления подключения.

Дополнительная информация по данной команде, а также примеры ее использования доступны в справке ОС Windows XP **(Пуск | Справка и поддержка)** в соответствующем разделе. Справку также можно получить, набрав в окне командной оболочки строку **Xcopy /?** и нажав **Enter** для ввода.

## **Задание №1.1б.**

Исследовать основные способы применения команды копирования **Xcopy** на конкретных примерах.

1. Скопируйте все файлы и подкаталоги, включая пустые и скрытые, расположенные в месте, путь к которому задайте самостоятельно, в точку назначения на другом локальном диске. При этом инициируйте запрос на подтверждение перезаписи.

2. Скопируйте дерево каталогов, включая пустые, расположенные в месте, путь к которому задайте самостоятельно, в точку назначения на другом локальном диске.

3. Скопируйте все файлы с атрибутами «архивный» и «только для чтения» с сохранением этого атрибута для файлов-*результатов*, расположенные в месте, путь к которому задайте самостоятельно, в точку назначения, заданную путем d:\Temp\.

4. Скопируйте все файлы и подкаталоги с датой не позднее определенной. Путь к *источнику* и точке *назначения* задайте самостоятельно. Отобразите список файлов в процессе копирования.

При выполнении задания используйте следующие инструкции:

- по каждому из пунктов задания в окне командной оболочки наберите соответствующую команду с необходимыми ключами,

- нажмите Enter для ввода.
- изучите полученный результат и сделайте вывод о проделанной работе,
- запишите полученную информацию в отчет, заполнив табл. 1.3.

Таблица 1.3. Результаты выполнения команды Хсору

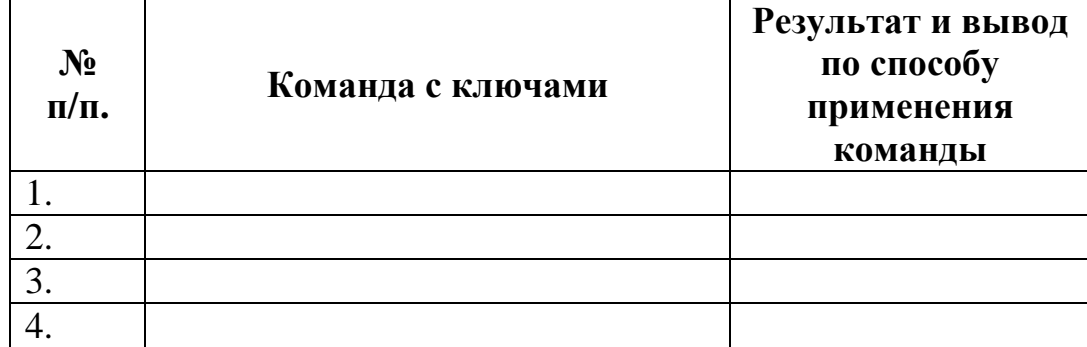

IV. Команда Move служит для перемещения одного или нескольких файлов из одного каталога в другой.

Синтаксис команлы Move:

**Моve**  $\left[\frac{{\sqrt{y}}-y}{\sqrt{y}}\right]$  [источник] [результат],

где параметр:

источник - полное имя одного или нескольких файлов, предназначенных для перемещения.

результат — полное имя места назначения, куда требуется переместить выбранные файлы.

/у - отменяет вывод запроса на подтверждение перезаписи существующего файла-результата.

/-у — инициирует вывод запроса на подтверждение перезаписи существующего файла-результата.

Дополнительная информация по данной команде, а также примеры ее использования доступны в справке ОС Windows XP (Пуск | Справка и поддержка) в соответствующем разделе. Справку также можно получить, набрав в окне командной оболочки строку Move /? и нажав Enter для ввода.

## Залание №1.1в.

Исследовать основные способы применения команды перемещения Move на конкретных примерах.

1. Скопируйте пять любых файлов с определенным расширением, расположенные в месте источника, путь к которому выберите самостоятельно, в точку назначения,

заданную путем d:\Temporary\. При копировании воспользуйтесь любым методом, изученным ранее.

2. Воспользовавшись командой единожды, переместите все только что скопированные файлы, заданные путем d:\Temporary\, обратно в место *источника*. При этом инициируйте вывод запроса на подтверждение перезаписи.

При выполнении задания используйте следующие инструкции:

- по каждому из пунктов задания в окне командной оболочки наберите соответствующую команду с необходимыми ключами,

- нажмите **Enter** для ввода,
- изучите полученный результат и сделайте вывод о проделанной работе,
- запишите полученную информацию в отчет, заполнив табл. 1.4.

Таблица 1.4. Результаты выполнения команды **Move** 

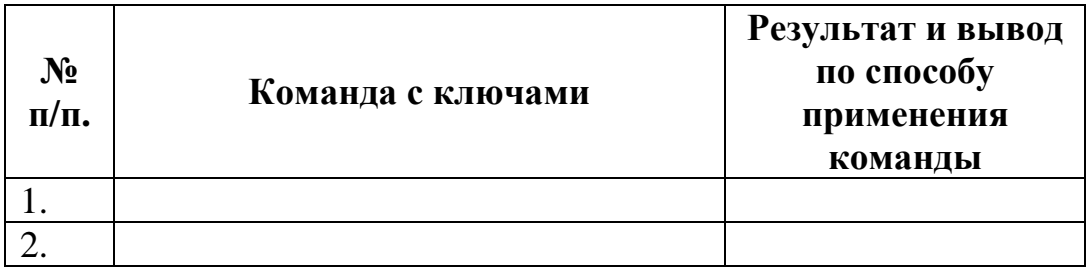

**V.** Команда **Replace** предназначена для замены файлов в каталоге - *назначения* файлами с теми же именами из другого каталога - *источника*. Команда может быть применена для добавления файлов, которых еще не имеется в каталоге.

Синтаксис команды **Replace**:

**Replace** [*диск1***:**][*путь1*] *имя\_файла* [*диск2***:**][*путь2*] [**/a**] [**/p**] [**/r**] [**/w**] **Replace**  [*диск1***:**][*путь1*] *имя\_файла* [*диск2***:**][*путь2*] [**/p**] [**/r**] [**/s**] [**/w**] [**/u**],

где параметр:

[*диск1***:**][*путь1*] *имя\_файла* — задает местонахождение и имя файла или набора исходных файлов.

[*диск2***:**][*путь2*] — задает местонахождение файла-*результата*. Если параметр не задан, используется текущий диск и каталог.

**/a** — добавляет, а не перезаписывает файлы в каталог-*результат*. Нельзя использовать данный параметр совместно с параметрами **/s** или **/u**.

**/p** — добавляет или перезаписывает файлы с подтверждением.

**/r** — замещает файлы, предназначенные только для чтения, так же, как и обычные файлы. Если этот параметр не задан, а программа пытается заменить файл, предназначенный только для чтения, на экран будет выведено сообщение об ошибке и операция замены будет остановлена.

/w — перед началом поиска исходных файлов система находится в состоянии ожидания, пока пользователь вставит диск в дисковод. Если ключ не задан, замена (добавление) файлов начинается сразу после нажатия клавиши Enter.

/s — ищет по всем подкаталогам каталога-назначения и заменяет файлы с подходящими именами. Нельзя использовать данный параметр совместно с параметром /а.

/**u** — заменяет (обновляет) только те файлы, которые имеют более раннюю дату модификации, чем файлы в исходном каталоге. Нельзя использовать данный параметр совместно с параметром /а.

Ограничение команды Replace заключается в том, что она не может быть использована для обновления скрытых или системных файлов.

Дополнительная информация по данной команде, а также примеры ее использования доступны в справке ОС Windows XP (Пуск | Справка и поддержка) в соответствующем разделе. Справку также можно получить, набрав в окне командной оболочки строку Replace /? и нажав Enter для ввода.

#### Залание №1.1г.

Исследовать основные способы применения команды замены Replace на конкретных примерах.

1. Скопируйте три любых файла, расположенные в месте каталога - источника, путь к которому выберите самостоятельно, в каждый из двух каталогов - назначения, заданных следующими путями d:\Temp\Begin\ и d:\Temp\-End\. При копировании воспользуйтесь любым методом, изученным ранее.

2. Замените первый по порядку файл в каталоге - назначения d:\Temp\End\ файлом, расположенным в каталоге - источнике d:\Temp\Begin\, осуществив подтверждение замены.

3. Замените второй по порядку файл с более ранней датой модификации и путем назначения d:\Temp\End\ файлом, расположенным в каталоге - источнике d:\Temp\Begin\, предварительно каким-либо образом его модифицировав.

4. Активируйте атрибут «только для чтения» у третьего по порядку файла в каталогах d:\Temp\Begin\ и d:\Temp\End\. Замените третий по порядку файл в каталоге - назначения d:\Temp\End\ файлом, расположенным в каталоге - источнике d:\Temp\Begin\.

При выполнении задания используйте следующие инструкции:

- по каждому из пунктов задания в окне командной оболочки наберите соответствующую команду с необходимыми ключами,

- нажмите Enter для ввода,

-изучите полученный результат и сделайте вывод о проделанной работе,

- запишите полученную информацию в отчет, заполнив табл. 1.5.

Таблица 1.5. Результаты выполнения команды Replace

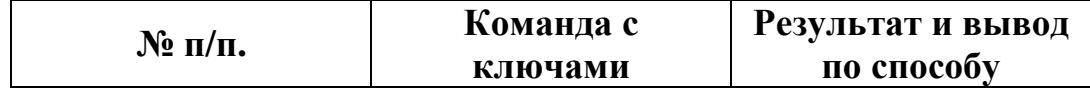

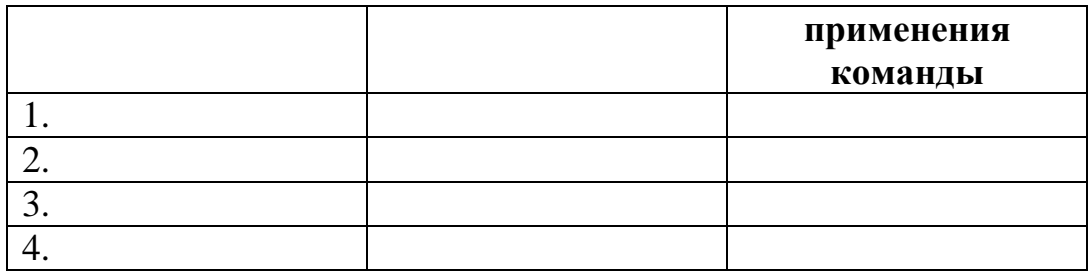

VI. Команда Ren (Rename) предназначена для переименования файла.

Синтаксис команды Ren:

**Ren** [диск:][путь] имя файла1 имя файла2,

где параметр:

[диск: ][путь] имя\_файла1 — имя и место расположения файла, который требуется переименовать.

имя файла2 — новое имя файла; при переименовании не могут быть заданы новый лиск или каталог.

Дополнительная информация по данной команде, а также примеры ее

использования доступны в справке ОС Windows XP (Пуск | Справка и поддержка) в соответствующем разделе. Справку также можно получить, набрав в окне командной оболочки строку Ren /? и нажав Enter для ввода.

## Залание №1.1л.

Исследовать основные способы применения команды переименования Ren (Rename) на конкретных примерах.

Скопируйте 1. ПЯТЬ любых файлов  $\mathbf{c}$ определенными разрешениями, расположенные в месте, путь к которому выберите самостоятельно, в точку назначения, заданную путем d:\Temp\. При копировании воспользуйтесь любым методом, изученным ранее.

2. Измените типы всех скопированных файлов, заданных путем d: Temp, на другой, выбранный самостоятельно тип.

3. Переименуйте все файлы, заданные путем d:\Temp\, в файлы с именами Renamed1.Ren, Renamed2.Ren, ..., Renamed5.Ren.

При выполнении задания используйте следующие инструкции:

- по каждому из пунктов задания в окне командной оболочки наберите соответствующую команду с необходимыми ключами,

- нажмите Enter для ввода.

- изучите полученный результат и сделайте вывод о проделанной работе,

- запишите полученную информацию в отчет, заполнив табл. 1.6.

Таблица 1.6. Результаты выполнения команды Rename

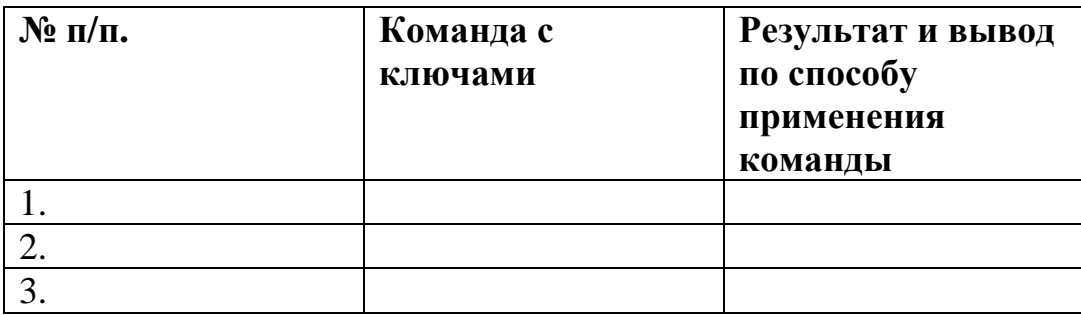

VII. Утилита и одноименная команда Fc обеспечивает сравнение двух файлов и вывод различий между ними.

Синтаксис команды Fc:

Fc  $[A]$   $[/b]$   $[/c]$   $[/l]$   $[/l]$   $[/m]$   $[/n]$   $[/u]$   $[/w]$   $[/mm]$   $[/mm]$   $[/quck1:]$  $[nymb1]$  $u$ *mnd* $a\bar{u}$  $[Quck2:][nvmb2]umaabauna2]$ 

где параметр:

/а — задает сокращенный вывод сравнения в текстовом режиме ASCII. Вместо вывода всех различающихся строк, выводятся только начальная и конечная строки отличающихся участков.

/b — сравнивает файлы в бинарном режиме. При этом два файла сравниваются байт за байтом без сопоставления их после найденного отличия. Этот режим используется по умолчанию для сравнения бинарных файлов с расширения-ми: .exe, .com, sys, obj, lib или bin.

/с - сравнивает без учета заглавных и строчных букв.

/ 1 — сравнивает файлы в текстовом режиме ASCII. При этом два файла сравниваются строка за строкой с их сопоставлением, после того как найдено отличие. Этот режим используется по умолчанию для сравнения файлов с любыми расширениями, исключая бинарные: .exe, .com, .sys, .obj, .lib или .bin.

 $\Delta$ **lb** $n$  — задает количество строк *п* для внутреннего буфера. Если количество отличающихся строк в сравниваемых файлах превышает заданное по умолчанию число для длины буфера в 100 строк, сравнение прекращается и выводится сообщение об ошибке: «Не удается выполнить синхронизацию строк. Слишком много различий между файлами».

/n — задает вывод номеров строк при сравнении в текстовом режиме.

/t — предотвращает команду от преобразования меток табуляции в пробелы. По умолчанию табуляторы заменяются пробелами с остановкой в каждой восьмой позиции.

/u — задает сравнение файлов в текстовом формате Unicode.

/w — задает сжатие пробелов и табуляций при сравнении. Если в строке содержится несколько пробелов или табуляций подряд, при использовании ключа /w они будут рассматриваться как один. При этом игнорируются и не сравниваются пробелы и табуляции в начале и в конце строки.

/*nnnn* — задает количество совпадающих строк при сопоставлении файлов. Если количество совпадающих строк в файле меньше *nnnn*, выводятся совпадающие строки как отличающиеся.

[*диск1*:][*путь1*] *имя файла 1* — обязательный параметр, задающий местоположение и имя первого файла для сравнения.

[*диск2*:][*путь2*] *имя файла 2* — обязательный параметр, задающий местоположение и имя второго файла для сравнения.

При сравнении файлов в текстовом режиме ASCII, отображаются различия между ними в следующем порядке:

- *имя файла 1*,

- строки из параметра *имя файла 1*, отличающиеся в файлах,
- первая строка, совпадающая в обоих файлах,

- *имя файла 2*,

- строки из параметра *имя файла 2*, отличающиеся в файлах,

- первая строка, совпадающая в обоих файлах.

При сравнении файлов в бинарном режиме, отображаются найденные несоответствия в виде **xxxxxxxx: yy zz**. Величина **xxxxxxxx** задает относительный шестнадцатеричный адрес пары различающихся байтов, отсчитываемый от начала файла. Шестнадцатеричные величины **yy** и **zz** представляют различающиеся байты из файлов с именами 1 и 2 соответственно.

Дополнительная информация по данной команде, а также примеры ее использования доступны в справке ОС Windows XP **(Пуск | Справка и поддержка)** в соответствующем разделе. Справку также можно получить, набрав в окне командной оболочки строку **Fc /?** и нажав **Enter** для ввода.

#### **Задание №1.1е.**

Исследовать основные способы применения команды сравнения **Fc** на конкретных примерах.

1. Сравните два текстовых файла, пути к которым задайте самостоятельно. Результат сравнения выведите в файл Result.txt (**Приложение 1**).

2. Сравните два бинарных файла, пути к которым задайте самостоятельно. Результат сравнения добавьте в файл Result.txt (**Приложение 1**).

При выполнении задания используйте следующие инструкции:

- по каждому из пунктов задания в окне командной оболочки наберите соответствующую команду с необходимыми ключами,

- нажмите **Enter** для ввода,

- изучите полученный результат и сделайте вывод о проделанной работе,

- запишите полученную информацию в отчет, заполнив табл. 1.7.

Таблица 1.7. Результаты выполнения команды **Fc** 

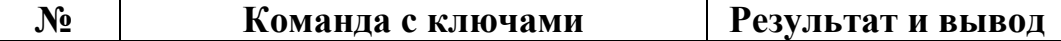

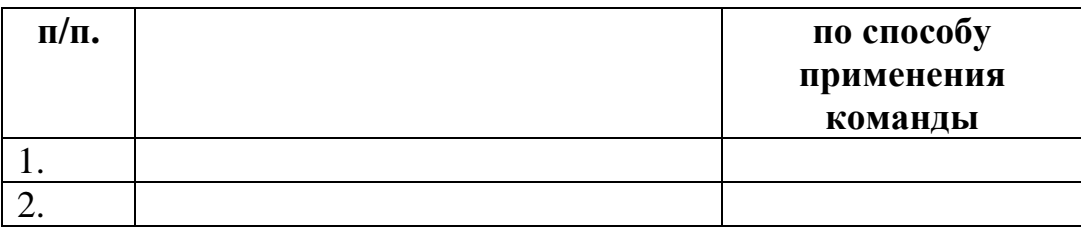

VIII. Команды Del (Delete) и Erase удаляют файлы или группы файлов из текущего каталога.

Синтаксис команд Del и Erase:

**Del** [диск:][путь] имя\_файла [...] [/p] [/f] [/s] [/q] [/a[:атрибуты]]

**Erase** [диск:][путь] имя\_файла [...] [/p] [/f] [/s] [/q] [/a[:атрибуты]]

где параметр:

[диск:][путь] имя\_файла — обязательный параметр, задающий расположение и имя файла для удаления. В случае, если предполагается удалить несколько файлов, их имена перечисляются запятой (,) или точкой с запятой (;).

/р — удаляет каждый файл с подтверждением.

/f — удаляет файлы с атрибутом «Только для чтения».

/s — удаляет заданные файлы в каталоге и всех его подкаталогах.

/q — не выводит подтверждение на удаление.

/а — удаляет файлы с заданными атрибутами. Список атрибутов следующий: «г» только для чтения, «а» — архивный, «s» — системный, «h» — скрытый, «-» префикс «нет».

Дополнительная информация по данной команде, а также примеры ee использования доступны в справке ОС Windows XP (Пуск | Справка и поддержка) в соответствующем разделе. Справку также можно получить, набрав в окне командной оболочки строку **Del (Erase)** /? и нажав **Enter** для ввода.

#### Задание №1.1ж.

Исследовать основные способы применения команд удаления Del и Erase на конкретных примерах.

1. Скопируйте все файлы, расположенные в месте, путь к которому выберите самостоятельно, в точку назначения, заданную путем d:\Temp\. При копировании воспользуйтесь любым методом, изученным ранее.

2. Удалите выбранный самостоятельно файл, заданный путем d:\Temp\, запросив подтверждение на удаление.

3. Удалите все файлы с атрибутом «Системный», расположенные в месте, заданном путем d:\Temp\. Подтверждение на удаление не выводить.

4. Удалите все файлы с определенным расширением, расположенные в месте, заданном путем d:\Temp\, запросив подтверждение на удаление.

5. Удалите все оставшиеся файлы, включая каталоги, расположенные в месте, заданном путем d:\Temp\. Подтверждение на удаление не выводить.

При выполнении задания используйте следующие инструкции:

- по каждому из пунктов задания в окне командной оболочки наберите соответствующую команду с необходимыми ключами,

- нажмите Enter для ввода,

- изучите полученный результат и сделайте вывод о проделанной работе,
- запишите полученную информацию в отчет, заполнив табл. 1.8.

Таблица 1.8. Результаты выполнения команды Delete

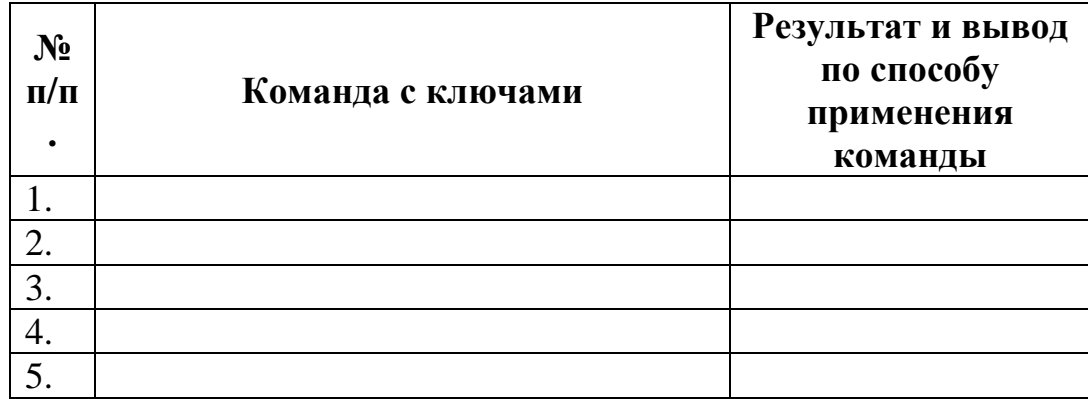

Следующая группа команд предназначена работы непосредственно с каталогами и файлами, заданными полными именами. К их числу относятся: Dir, Cd (ChDir), Md (MkDir), Rd (RmDir) и другие. Рассмотрим более подробно основные из них.

**IX.** Команда Dir выводит список полных имен файлов и подкаталогов каталога, размер в байтах каждого из них, время, дату создания и последнего изменения. Команда Dir также выводит общее число перечисленных файлов и каталогов, их общий размер и свободное пространство на локальном диске.

Синтаксис команлы Dir:

**Dir**  $[ducx:][nymb][uma\ \phi a\ una][...][p][q][w][d]$  $[}/a[[:] \text{ampu6ymb1}]]/o[[:] \text{hopsdok\_^{}1}$  [/t[[:]  $\text{h01e\_^{}2}$  [/t][[:]  $\text{h02e\_^{}2}$  [/b] [/b] [/l] [/n]  $[|x|]$   $[|c|]$   $[|4]$ 

где параметр:

[диск: ][путь] — задает путь, список файлов по которому будет выведен. имя\_файла - задает имя файла или группы файлов, сведения о которых требуется вывести.

/a [[:] атрибуты] — выводит имена только тех файлов и каталогов, которые имеют указанные атрибуты. Если параметр /а не указан, выводятся имена всех файлов, за исключением системных и скрытых. Если параметр /а указан без атрибутов, выводятся имена всех файлов, включая скрытые и системные. Ниже приведен список значений, которые могут быть использованы при задании параметра *атрибуты* (табл. 1.9).

**/p** — выводит сведения постранично.

**/q** — выводит сведения о владельце файла.

**/w** — выводит сведения о файлах несколькими колонками.

Таблица 1.9. Значения параметра *атрибуты*

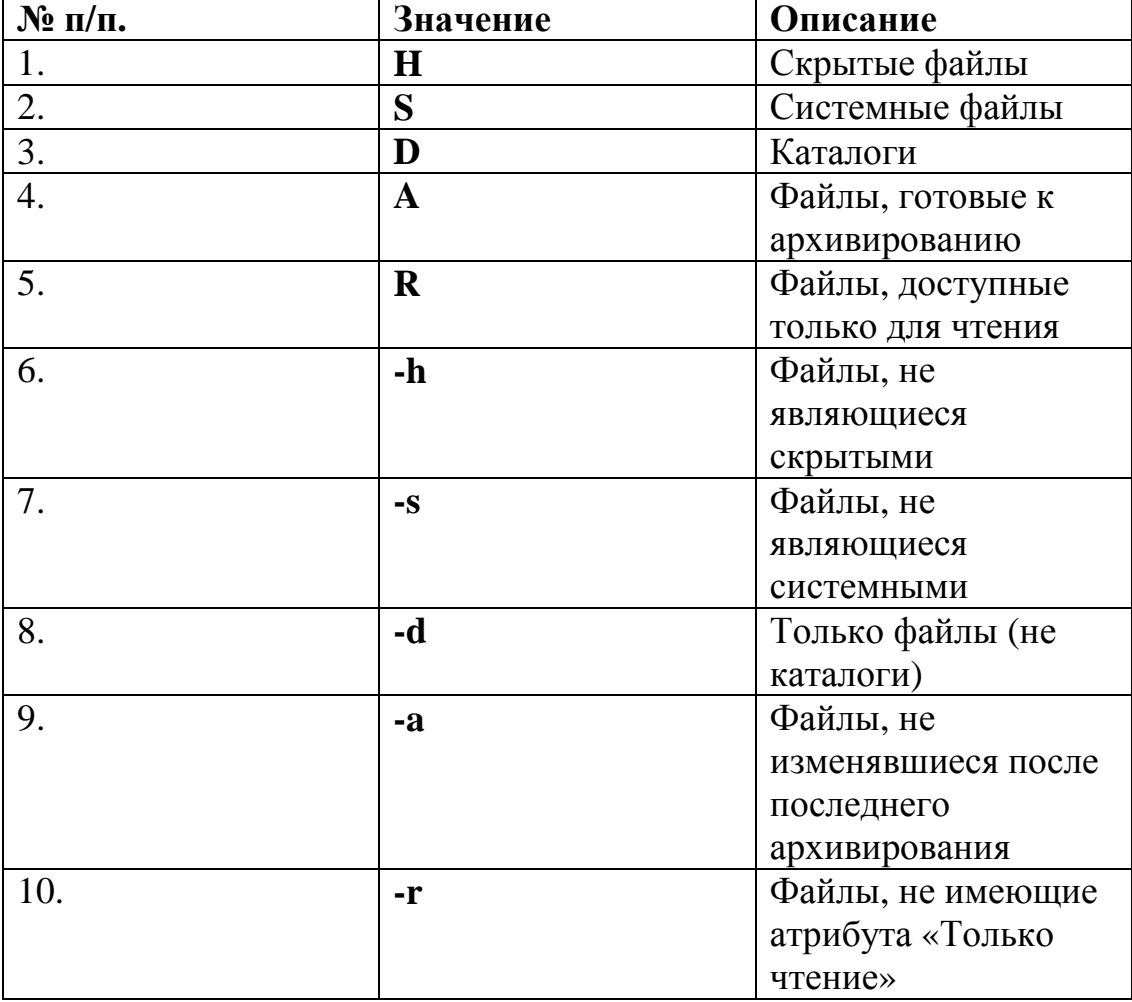

**/d** — соответствует **/w**, но с сортировкой сведений о файлах по столбцам.

**/o** [[**:**]*порядок\_сортировки*] — управляет порядком сортировки и вывода имен файлов и каталогов. Если параметр **/o** не задан, выводятся имена в том порядке, в котором они записаны в каталоге. Если параметр **/o** использован без параметра *порядок\_сортировки*, выводятся имена каталогов в алфавитном порядке, затем выводятся имена файлов в алфавитном порядке. Ниже приведен список значений, которые могут быть использованы при задании параметра *порядок\_сортировки* (табл. 1.10).

Таблица 1.10. Значения параметра *порядок\_сортировки*

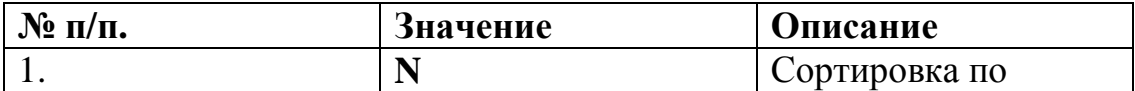

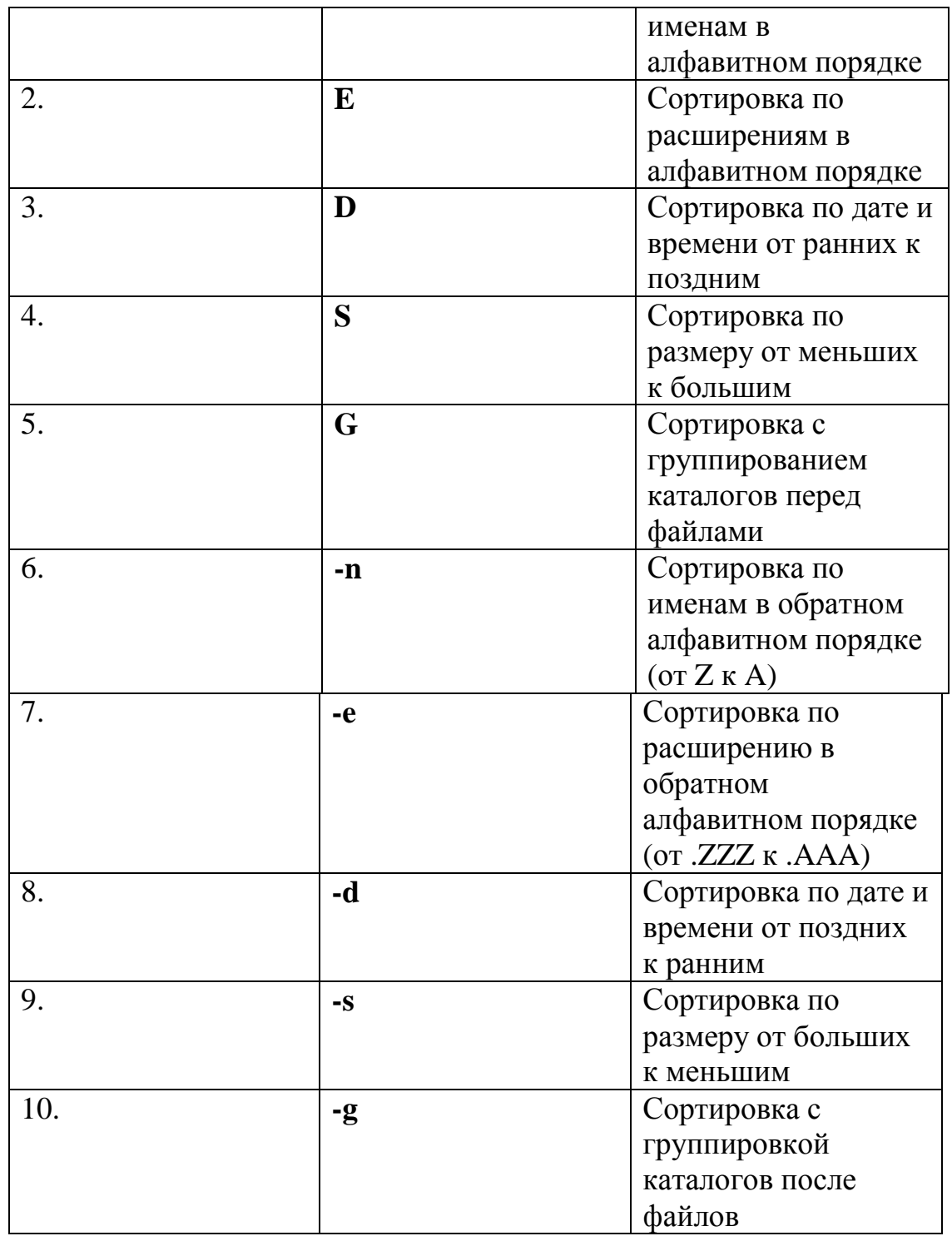

**/t** [[**:**]*поле\_времени*] — задает поля времени для вывода и сортировки. Ниже приведен список значений, которые могут быть использованы при задании параметра *поле\_времени* (табл. 1.11).

Таблица 1.11. Значения параметра *поле\_времени*

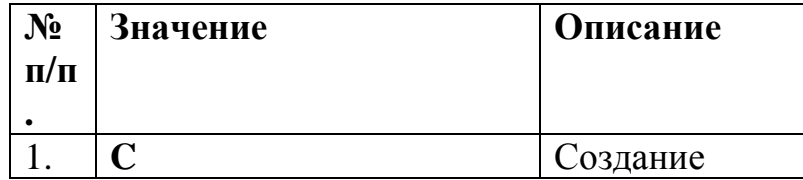

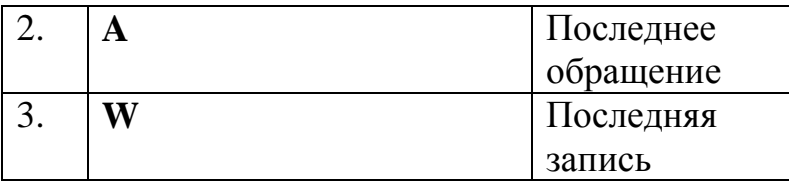

 $\sqrt{s}$  — перечисляет все случаи обнаружения определенного имени файла в указанном каталоге и всех его полкаталогах.

/**b** — перечисляет каждое имя файла (включая расширение) или каталога на отдельной строке.

Л — выводит несортированный список имен файлов и каталогов строчными буквами.

/n — выводит список в расширенном формате с именами файлов в правой части экрана.

/x — выводит сокращенные имена файлов ФС NTFS и FAT.

/с — выводит разделитель десятичных разрядов в размере файлов.

/4 — отображает год в четырехзначном формате.

Дополнительная информация по данной команде, а также примеры ee использования доступны в справке ОС Windows XP (Пуск | Справка и поддержка) в соответствующем разделе. Справку также можно получить, набрав в окне командной оболочки строку Dir /? и нажав Enter для ввода.

#### Залание №1.1з.

Исследовать основные способы применения команды Dir на конкретных примерах.

1. Выведите постранично содержимое каталога C:\Windows\, включая вложенные подкаталоги и файлы.

2. Выведите постранично все каталоги и файлы на локальном диске D: в алфавитном порядке с сортировкой по столбцам и паузой после заполнения каждого экрана.

3. Выведите все файлы с расширением .doc на локальном диске D: в алфавитном порядке с сортировкой по колонкам. Вывод осуществите в файл Doc-Files.txt (Приложение 1).

4. Выведите все каталоги на локальном диске С: в алфавитном порядке. Результат добавьте в файл DocFiles.txt (Приложение 1).

5. Добавьте сведения о владельцах файлов системного каталога C:\Windows\ в файл DocFiles.txt (Приложение 1).

При выполнении задания используйте следующие инструкции:

- по каждому из пунктов задания в окне командной оболочки наберите соответствующую команду с необходимыми ключами,

- нажмите Enter для ввода,

- изучите полученный результат и сделайте вывод о проделанной работе,

- запишите полученную информацию в отчет, заполнив табл. 1.12.

Таблица 1.12. Результаты выполнения команды Dir

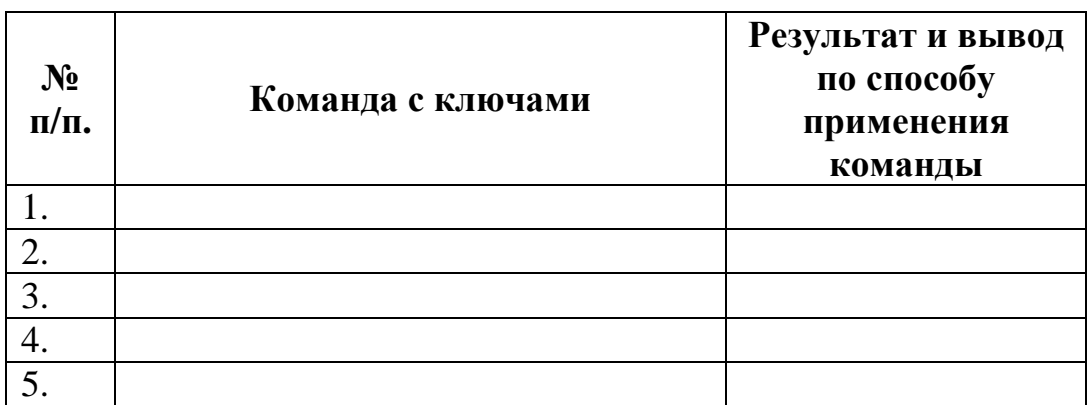

**X.** Следующая команда **Cd (ChDir)** выводит имя текущего каталога или осуществляет переход в другую папку.

Синтаксис команды **Cd (ChDir)**:

 $Cd$   $[1/d]$   $[ducx$ ; $[lnymb]$   $[..]$   $[1/d]$   $[ducx$ ; $[lnymb]$   $[..]$ ,  $Chdir$   $[1/d]$   $[ducx$ ; $[lnymb]$   $[..]$   $[1/d]$ [*диск***:**][*путь*] [**..**]],

где параметр:

**/d** — осуществляет смену текущего диска или каталога на диске.

[*диск:*][*путь*] — задает имя диска и каталога, в который требуется перейти.

[**..**] — переходит в родительскую папку или на уровень выше.

Дополнительная информация по данной команде, а также примеры ее использования доступны в справке ОС Windows XP **(Пуск | Справка и поддержка)** в соответствующем разделе. Справку также можно получить, набрав в окне командной оболочки строку **Cd (ChDir) /?** и нажав **Enter** для ввода.

## **Задание №1.1и.**

Исследовать основные способы применения команды перехода в другой каталог **Cd (ChDir)** на конкретных примерах.

1. Смените текущий каталог на каталог, полный путь к которому задан следующим образом C:\WINDOWS\Help\Tours\WindowsMediaPlayer\Video\.

2. Перейдите из подкаталога ..\Video на уровень выше.

3. Смените текущий каталог на каталог, полный путь к которому задан следующим образом C:\WINDOWS\Help\Tours\WindowsMediaPlayer\Audio\.

4. Перейдите из подкаталога …\Audio на два уровня выше.

5. Смените текущий локальный диск на диск D:

При выполнении задания используйте следующие инструкции:

- по каждому из пунктов задания в окне командной оболочки наберите соответствующую команду с необходимыми ключами,

- нажмите **Enter** для ввода,

- изучите полученный результат и сделайте вывод о проделанной работе,

- запишите полученную информацию в отчет, заполнив табл. 1.13.

Таблица 1.13. Результаты выполнения команды **Cd** 

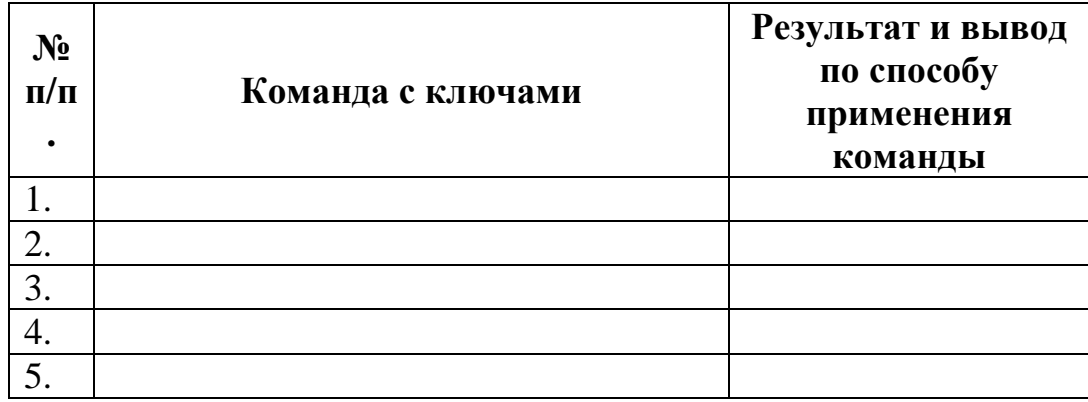

**XI.** Команда **Md (MkDir)** создает каталог или подкаталог.

Синтаксис команды **Md (MkDir)**:

**Mkdir** [*диск***:**]*путь*, **Md** [*диск***:**]*путь*,

где параметр:

[*диск***:**] — задает диск, на котором будет создана новая папка.

*путь* — задает имя и размещение новой папки.

Дополнительная информация по данной команде, а также примеры ее использования доступны в справке ОС Windows XP **(Пуск | Справка и поддержка)** в соответствующем разделе. Справку также можно получить, набрав в окне командной оболочки строку **Md (MkDir) /?** и нажав **Enter** для ввода.

## **Задание №1.1к.**

Исследовать основные способы применения команды создания каталога **Md (MkDir)**  на конкретных примерах.

1. Создайте каталог, путь к которому выберите самостоятельно.

2. Единожды воспользовавшись командой, создайте каталог, полный путь к которому задан следующим образом d:\Temp\VMGroup\MyPath\.

При выполнении задания используйте следующие инструкции:

- по каждому из пунктов задания в окне командной оболочки наберите соответствующую команду с необходимыми ключами,

- нажмите **Enter** для ввода,

- изучите полученный результат и сделайте вывод о проделанной работе,

- запишите полученную информацию в отчет, заполнив табл. 1.14.

Таблица 1.14. Результаты выполнения команд **Md** 

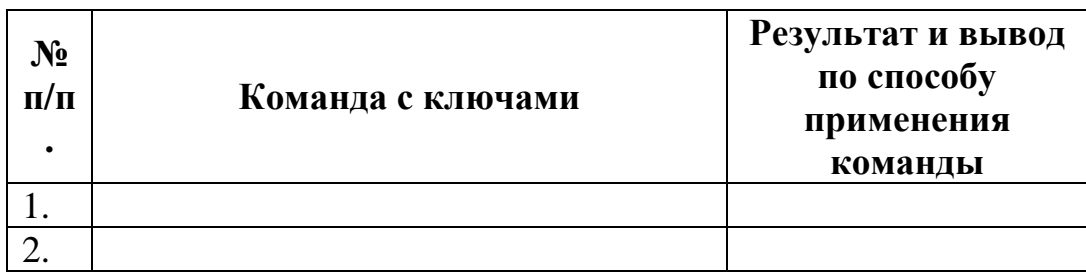

**XII.** Команда **Rd (RmDir)** удаляет каталоги и подкаталоги.

Синтаксис команды **Rd (RmDir)**:

**Rmdir** [*диск***:**]*путь* [**/s**] [**/q**], **Rd** [*диск***:**]*путь* [**/s**] [**/q**],

где параметр:

[*диск***:**]*путь* — задает диск и местоположение каталога для удаления.

**/s** — удаляет дерево каталогов вместе с файлами.

**/q** — удаляет каталоги без запроса подтверждения.

Дополнительная информация по данной команде, а также примеры ее использования доступны в справке ОС Windows XP **(Пуск | Справка и поддержка)** в соответствующем разделе. Справку также можно получить, набрав в окне командной оболочки строку **Rd (RmDir) /?** и нажав **Enter** для ввода.

## **Задание №1.1л.**

Исследовать основные способы применения команды удаления каталога **Rd (RmDir)** на конкретных примерах.

1. Удалите подкаталог третьего уровня MyPath, созданный в предыдущем задании **№1к**.

2. Скопируйте несколько файлов, расположенных в месте, путь к которому выберите самостоятельно, в точку назначения, заданную путем d:\Temp\VMGroup\. При копировании воспользуйтесь любым методом, изученным ранее.

3. Единожды воспользовавшись командой, без запроса подтверждения удалите дерево каталогов d:\Temp\VMGroup\, включая подкаталог второго уровня VMGroup с содержащимися внутри файлами.

При выполнении задания используйте следующие инструкции:

- по каждому из пунктов задания в окне командной оболочки наберите соответствующую команду с необходимыми ключами,

- нажмите **Enter** для ввода,

- изучите полученный результат и сделайте вывод о проделанной работе,

- запишите полученную информацию в отчет, заполнив табл. 1.15.

Таблица 1.15. Результаты выполнения команды **Rd** 

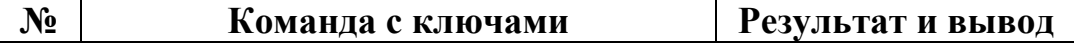

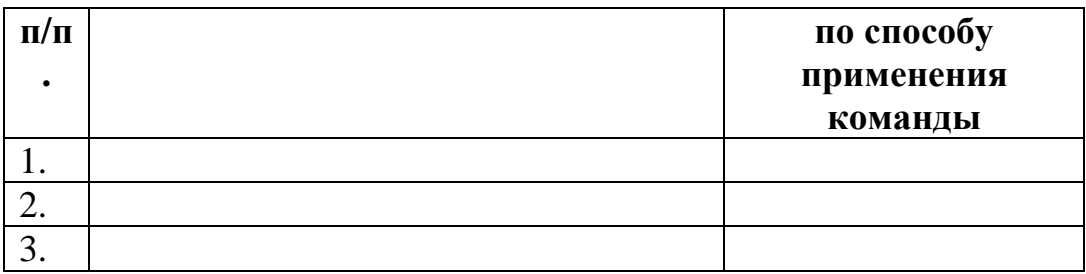

#### **Задание №2.**

Изучение основных команд и служебных утилит при работе с дисками в ОС Windows 7.

**Примечание.** Для выполнения данного учебного задания при себе необходимо иметь пустую флешку.

# **Порядок выполнения:**

**I.** Вставьте флешку в компьютер.

**II.** Первое, что необходимо сделать это выполнить команду его форматирования. Процедура форматирования включает в себя низко- и высокоуровневое форматирование. При низкоуровневом форматировании происходит разметка диска дорожками и секторами. Высокоуровневое форматирование создает кластеры и непосредственно разметку файловой системы (ФС).

Команда **Format** выполняет форматирование на низком и высоком уровнях одновременно.

Синтаксис команды **Format**:

**Format** *том* [**/fs:***ФС*] [**/v:***метка*] [**/q**] [**/a:***размер*] [**/c**] [**/x**],

**Format** *том* [**/v:***метка*] [**/q**] [**/f:***размер*],

**Format** *том* [**/v:***метка*] [**/q**] [**/t:***дорожки* **/n:***сектора*],

**Format** *том* [**/v:***метка*] [**/q**],

**Format** *том* [**/q**],

где параметр

*том* — задает точку подключения, имя тома или имя диска, который необходимо отформатировать.

**/fs:***ФС* — задает тип ФС, которая будет создана на диске: FAT, FAT32 или NTFS.

**/v:***метка* — задает метку тома. Если этот параметр пропущен или использован без задания метки, выводится запрос для ввода метки после завершения форматирования.

**/a:***размер* — задает размер блоков выделения дискового пространства для ФС FAT, FAT32 или NTFS. Если параметр *размер* не задан, он будет определен исходя из размера диска. Допустимые значения параметра *размер* приведены ниже.

Таблица 1.16. Значения параметра *размер*

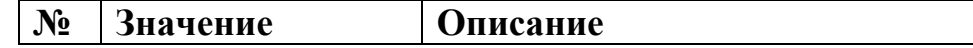

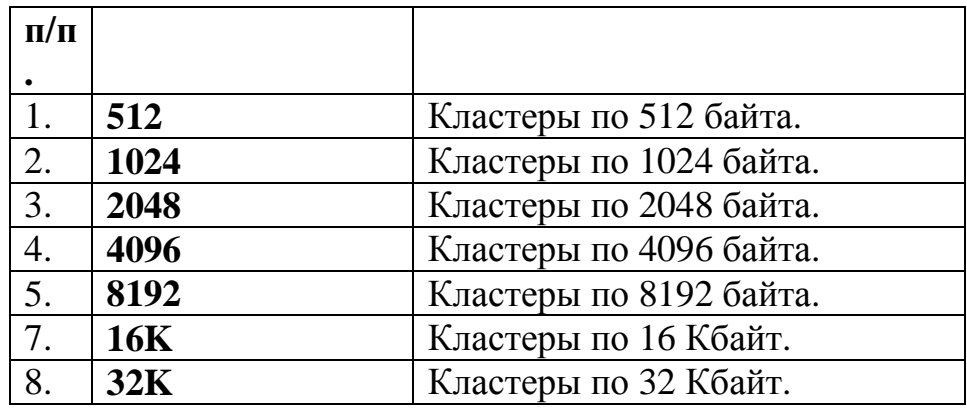

**/q** — выполняет быстрое форматирование. При этом удаляется таблица файлов и корневой каталог ранее отформатированного тома без поиска поврежденных секторов.

**-f:***размер* — задает емкость диска, под которую он будет отформатирован. Данный параметр задавался при форматировании гибких дисков.

**/t:***дорожки* — задает количество дорожек на диске.

**/n:***сектора* — задает количество секторов на дорожке.

**/c** — параметр, применимый только в ФС NTFS, предназначен для сжатия файлов на диске.

**/x** — вызывает отключение тома перед форматированием.

Дополнительная информация по данной команде, а также примеры ее использования доступны в справке ОС Windows XP **(Пуск | Справка и поддержка)** в соответствующем разделе. Справку также можно получить, набрав в окне командной оболочки строку **Format /?** и нажав **Enter** для ввода.

#### **Задание №1.2а.**

Исследовать основные способы применения команды форматирования **Format** на конкретных примерах.

1. Отформатировать флешку, с использованием размера кластера по умолчанию.

2. Повторно быстро отформатируйте ранее отформатированный диск. При выполнении задания используйте следующие инструкции:

- по каждому из пунктов задания в окне командной оболочки наберите соответствующую команду с необходимыми ключами,
- нажмите **Enter** для ввода,
- изучите полученный результат и сделайте вывод о проделанной работе,
- запишите полученную информацию в отчет, заполнив табл. 1.17.

Таблица 1.17. Результаты выполнения команды **Format** 

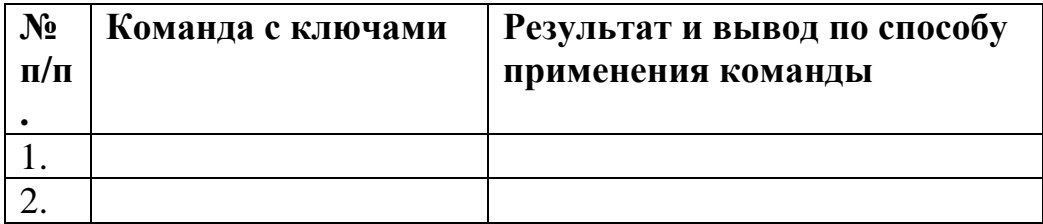

**III.** Существуют две команды, предназначенные для изменения и отображения метки тома или имени диска. Команда **Label** служит для создания, изменения или удаления метки тома (имени диска), в то время как команда **Vol** пред-назначена исключительно для просмотра этой информации.

Синтаксис команды **Label**:

**Label** [*диск***:**][*метка*], **Label** [**/MP**][*том*][*метка*],

где параметр:

[*диск***:]** — задает букву диска, имя которого требуется изменить.

*метка* — задает имя тома.

**/MP** — рассматривает том, как точку подключения.

*том* — задает букву диска, точку подключения или имя тома.

Синтаксис команды **Vol**:

**Vol** [*диск***:**],

где параметр:

[*диск:*] — задает имя дисковода, содержащего диск, для которого будет выведена метка тома и серийный номер.

Дополнительная информация по данным командам, а также примеры их использования доступны в справке.

## **Задание №1.2б.**

Исследовать основные способы применения команд создания **Label** и отображения **Vol** метки тома (имени диска) на конкретных примерах.

- 1. Отобразите метку тома, по умолчанию присвоенную флешке.
- 2. Присвойте новую метку.

3. Отобразите новую метку.

При выполнении задания используйте следующие инструкции:

- по каждому из пунктов задания в окне командной оболочки наберите соответствующую команду с необходимыми ключами,
- нажмите **Enter** для ввода,
- изучите полученный результат и сделайте вывод о проделанной работе,
- запишите полученную информацию в отчет, заполнив табл. 1.18.

Таблица 1.18. Результаты выполнения команд **Label** и **Vol** 

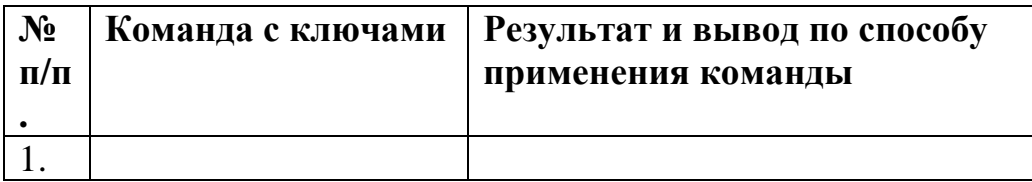

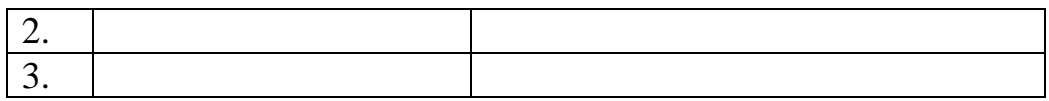

## **1.4. Содержание отчета по лабораторной работе**

**Внимание!** Прежде чем приступать к оформлению настоящей лабораторной работы, необходимо по окончании ее выполнения аккуратно удалить за собой все рабочие файлы, оснастки и консоли, созданные в процессе.

Отчет по лабораторной работе оформляется в соответствии с требованиями государственного стандарта и должен содержать:

1) титульный лист (**с указанием университета, номера лабораторной работы, выполнил/проверил, год**);

2) описание и цель работы;

3) краткое описание служебных команд и утилит, предназначенных для работы с файлами и дисками в среде командной оболочки (**подраздел 1.1**);

4) результаты исследований работы служебных команд и утилит в соответствии с учебными заданиями лабораторной работы;

5) заполненные таблицы учебных заданий лабораторной работы;

6) выводы о проделанной работе.

# **Лабораторная работа №2**

## **Работа с протоколом TCP/IP в ОС Windows XP**

**Цель работы:** Изучить способы применения основных команд и утилит при работе со стеком протокола **TCP/IP**.

## **2.1. Краткие теоретические сведения**

**TCP/IP** (Transmission Control Protocol / Internet Protocol) является самым популярным сетевым протоколом, служащим основой глобальной сети Интернет. Предлагаемые им средства маршрутизации обеспечивают максимальную гибкость функционирования локальных сетей предприятий. В ОС Windows 7 протокол **TCP/IP**  устанавливается автоматически (как 4 версия, так и 6 версия).

В сетях протокола **TCP/IP** каждому клиенту должен быть назначен соответствующий **IP**-адрес, представляющее собой 32-разрядное число, разделенное точками (например, 192.168.1.255). Кроме того, клиенту может потребоваться служба имен или алгоритм разрешения имен.

В комплект протокола **TCP/IP** входят служебные программы **FTP** (File Transfer Protocol) и **Telnet**. **FTP** — это приложение с текстовым интерфейсом, позволяющее подключаться к **FTP** — серверам и передавать файлы. **Telnet** обладает графическим интерфейсом и позволяет входить на удаленный компьютер и выполнять команды так же, как если бы пользователь находился за клавиатурой этого компьютера.

## **2.2. Подготовка к выполнению лабораторной работы**

Служебные программы и утилиты протокола **TCP/IP** обеспечивают подключение к различным современным сетям. При этом чтобы использовать эти утилиты, на компьютере должна быть установлена поддержка протокола **TCP/IP**. К числу поддерживаемых протоколом **TCP/IP** служебных команд и утилит относятся следующие: **Finger, Ping, Ftp, Rcp, Hostname, Rexec, Ipconfig, Route, Lpq, Rsh, Lpr, Tftp, Nbtstat, Tracert, Netstat, Getmac,** а также целого ряда команд с приставкой **Net [ accounts | computer | config | continue | file | group | help | helpmsg | localgroup | name | pause | print | send | session | share | start | statistics | stop | time | use | user | view ]** и другие**.** Дополнительные сведения о запуске служб **TCP\IP** из командной строки находятся в разделе **Net start**.

В лабораторной работе предполагается ознакомление с основным набором команд протокола **TCP/IP** и выполнение нескольких учебных заданий с применением командной оболочки.

Перед началом выполнения лабораторной работы в среде ОС Windows XP необходимо выполнить следующее:

1) загрузить ОС Windows 7 и активировать справочное меню **(Пуск | Справка и поддержка)**;

2) ознакомиться с описанием и синтаксисом ввода командного интерпретатора **Cmd.exe**;

3) ознакомиться с описанием и синтаксисом ввода приведенных команд и служебных утилит.

2.3. Порядок выполнения лабораторной работы Лабораторная работа выполняется последовательно в соответствии с определенным порядком и включает в себя два учебных задания.

2.3.1. Учебное задание №1. Определение конфигурации и тестирование работоспособности протокола TCP/IP в ОС Windows 7.

# Порядок выполнения:

I. Загрузить командную оболочку:

- нажмите Пуск,
- наберите в «Найти программы и файлы» Cmd.exe (или просто cmd),
- нажмите Enter лля ввола.

II. Hostname является одной из основных служебных утилит протокола TCP/IP, которая показывает локально настроенное имя узла ТСР/IР (имя узла может отличаться от локально настроенного имени компьютера).

#### Задание №2.1а.

Определить имя локально настроенного узла ТСР/IР. В окне командной оболочки выполните следующие действия:

- наберите Hostname,
- нажмите Enter для ввода.

В соответствии с определенным вариантом задания (подраздел 2.5):

- повторите данные действия на разных узлах сети в аудитории,
- запишите имена узлов ТСР/IР в отчет, заполнив табл. 2.1.

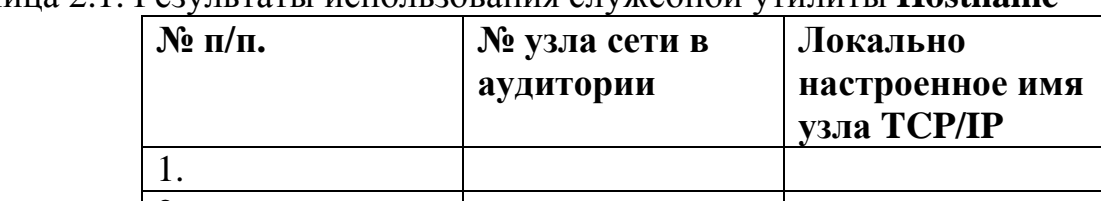

Таблина 2.1 Результаты использования служебной утилиты **Ностаяте** 

III. Команда Ipconfig. Эта команда отображает текущие настройки TCP/IP, включая адреса серверов **DHCP** и DNS имени.

DHCP (Dynamic Host Configuration Protocol) — протокол динамической конфигурации узлов, обеспечивающий динамическое распределение IP-адресов и других параметров конфигурации между клиентами сети, поддерживает безопасную, надежную и простую конфигурацию сети TCP/IP, препятствует возникнове протокол **DHCP** использует клиент-серверную модель, в которой сервер **DHCP** осуществляет централизованное управление IP-адресами сети.

DNS (Domain Name System) — иерархически распределенная база данных, содержащая сопоставления доменных имен, в частности, с IP-адресами сети. DNS позволяет находить компьютеры и службы по понятным именам, а также просматривать другие сведения из базы данных.

Синтаксис команды Ipconfig:

Ipconfig [/all] [/renew [adanmep]] [/release [adanmep]] [/flushdns] [/displaydns] [ $\sqrt{\frac{1}{2}}$  [/**registerdns**] [/**showclassid** adanmep] [**/setclassid** adan-mep [код класса]].

где параметр:

/all - осуществляет вывод полной конфигурации TCP/IP для всех адаптеров. Адаптеры представляют собой либо физические интерфейсы (установленные сетевые адаптеры), либо логические интерфейсы удаленного доступа.

/renew [адаптер] — обновляет конфигурацию DHCP для всех адаптеров (если он не задан) или для заданного адаптера. Этот параметр доступен только на компьютерах с адаптерами, настроенными для автоматического получения IP-адресов.

 $\Delta$ /release [*adanmep*] — отправляет сообщение **DHCPRELEASE** серверу **DHCP** для освобождения текущей конфигурации DHCP и удаление конфигурации IPадресов для всех адаптеров (если они не задан) или для заданного адаптера. Адаптер отключает протокол ТСР/IР для адаптеров, настроенных для автоматического получения IP-адресов.

/displaydns — отображает содержимое кэша сопоставления имен DNS-клиента. Эта информация используется службой DNS-клиента для быстрого сопоставления часто встречаемых имен без обращения к указанным в конфигурации DNS-серверам.

/registerdns — осуществляет динамическую регистрацию вручную имен DNS и **IP-алресов.** 

/showclassid *adanmep* — отображает код класса **DHCP** для указанного адаптера. Этот параметр доступен только на компьютерах с адаптерами, настроенными для автоматического получения IP-адресов.

/flushdns — очищает содержимое кэша сопоставления имен DNS-клиента.

/setclassid адаптер [код\_класса] — задает код класса DHCP для указанного адаптера. Как и предыдущий параметр доступен на компьютерах с адаптерами, настроенными для автоматического получения IP-адресов.

Дополнительная информация по данной команде, а также примеры ее использования доступны в справке ОС Windows 7 (Пуск | Справка и поддержка) в соответствующем разделе. Справку также можно получить, набрав в окне командной оболочки строку Ipconfig /? и нажав Enter для ввода.

Примечание: при вызове команды Ipconfig без параметров выводится только Пр-адрес, маска подсети и основной шлюз для каждого сетевого адаптера.

# Задание №2.1б.

Исследовать полную конфигурацию протокола ТСР/IР.

В окне командной оболочки выполните следующие действия:

наберите команду Ipconfig с необходимыми ключами,

- нажмите Enter для ввода.
- запишите полученную информацию в отчет, заполнив табл. 2.2.  $\bullet$

| $1$ avaining $2.2.1$ C <sub>2</sub> y, in each in Bellivan China Roman and <b>I promise</b> |                                  |                   |  |  |  |
|---------------------------------------------------------------------------------------------|----------------------------------|-------------------|--|--|--|
| $N_2$                                                                                       | Наименование данных              | Содержимое данных |  |  |  |
| $\Pi/\Pi$                                                                                   |                                  |                   |  |  |  |
| 1.                                                                                          | имя узла ТСР/ІР                  |                   |  |  |  |
| 2.                                                                                          | тип узла разрешения имен NetBIOS |                   |  |  |  |
| 3.                                                                                          | МАС-адрес сетевой платы          |                   |  |  |  |
| 4.                                                                                          | $IP$ -адрес                      |                   |  |  |  |
| 5.                                                                                          | маска подсети                    |                   |  |  |  |
| 6.                                                                                          | шлюз по умолчанию                |                   |  |  |  |
| 7.                                                                                          | <b>DNS-cepsep</b>                |                   |  |  |  |

Tahuun 22 Deavuu tatu puungulalug komanuu Inconfig

IV. Команда Arp используется для просмотра, добавления или удаления записей в одной или нескольких таблицах трансляции IP-адресов в физические MAC-адреса сетевых адаптеров, например Ethernet. Эти записи используются при работе протокола ARP (Address Resolution Protocol). Для каждого, установленного в компьютере, сетевого адаптера Ethernet, используется отдельная таблица трансляции IP-адресов.

Синтаксис команды Агр:

**Агр** [-а [инет\_адрес] [-N иф\_адрес]] [-g [инет\_адрес] [-N иф\_адрес]] [-d инет\_адрес  $[u\phi_a d\phi_c]$ ] [- инет\_адрес е\_адрес  $[u\phi_a d\phi_c]$ ],

где параметр:

-а [инет адрес] [-N иф\_адрес] — выводит таблицу текущего протокола ARP для всех интерфейсов. Для того чтобы вывести записи ARP для определенного IPадреса, необходимо использовать **Arp -а** с параметром *инет адрес*, где *инет адрес* это IP-адрес. Чтобы вывести таблицы кэша ARP для определенного интерфейса, укажите параметр -N *uф адрес*, где *uф адрес* — это назначенный интерфейсу IPадрес. Параметр - N вводится с учетом регистра.

- g [инет\_адрес] [-N иф\_адрес] — по функционалу совпадает с -а.

-  $d$  инет адрес  $[ud \_a\ddot{o}pec]$  — удаляет запись с определенным **IP**-адресом, где инет адрес — это IP-адрес. Чтобы удалить запись таблицы для определенного интерфейса, укажите параметр  $u\phi_a$ адрес, где  $u\phi_a$ адрес — это IP-адрес, назначенный интерфейсу.

- я инет\_адрес е\_адрес [иф\_адрес] — осуществляет добавление статической записи, которая сопоставляет IP-адрес инет\_адрес с физическим адресом е\_адрес, в  $K$ ЭШЕ  $ARP$ .

Дополнительная информация по данной команде, а также примеры ее использования доступны в справке ОС Windows 7 (Пуск | Справка и поддержка) в соответствующем разделе. Справку также можно получить, набрав в окне командной оболочки строку Arp -? (или просто Arp) и нажав Enter для ввода.

# Залание №2.1в.

Исследовать содержимое кэша ARP.

В окне командной оболочки выполните следующие действия:

- наберите команду Агр с необходимыми ключами,
- нажмите Enter для ввода.
- запишите полученную информацию в отчет, заполнив табл. 2.3.

## Таблица 2.3. Результаты выполнения команды Агр

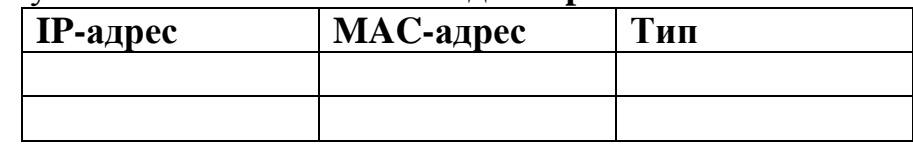

самостоятельно осуществите добавление статической записи в кэш ARP в соответствии с вариантом задания (подраздел 2.5),

- повторно исследуйте содержимое кэша ARP,
- запишите полученную информацию в отчет, заполнив табл. 2.4.  $\bullet$

Таблица 2.4. Результаты выполнения команды Агр

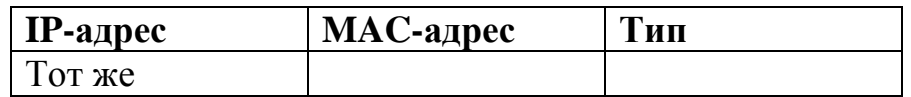

V. Команда Route. Эта команда применяется для редактирования или просмотра таблицы IP-маршрутов из командной строки в том случае, когда нужно отыскать путь к удаленному компьютеру с использованием протокола ТСР/IР.

Синтаксис команды Route:

Route [-f] [-p] [подкоманда [конечная точка] [mask маска сети] [шлюз] [metric метрика]] [if интерфейс]],

где параметр:

- f — очищает таблицу маршрутизации от всех записей, которые не являются узловыми маршрутами (маршруты с маской подсети 255.255.255.255), сетевым маршрутом замыкания на себя (маршруты с конечной точкой 127.0.0.0 и маской подсети 255.0.0.0) или маршрутом многоадресной рассылки (маршруты с конечной точкой 224.0.0.0 и маской подсети 240.0.0.0).

- $p$  — при использовании данного параметра с *подкомандой* Add (табл. 2.5) указанный маршрут добавляется в реестр и используется для инициализации таблицы IPмаршрутизации каждый раз при запуске протокола **ТСР/IP**. При использовании параметра с подкомандой Print (табл. 5) выводит на экран список постоянных маршрутов. Все другие подкоманды игнорируют этот параметр.

Таблица 2.5. Список допустимых подкоманд

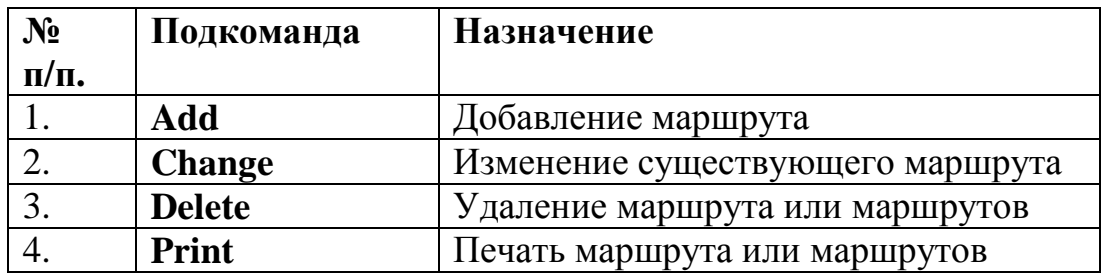

*Конечная\_точка* — определяет конечную точку маршрута. Конечной точкой может быть сетевой **IP**-адрес (где разряды узла имеют значение 0), IP-адрес маршрута к узлу, или значение 0.0.0.0 для маршрута по умолчанию.

**Mask** *маска\_сети* — указывает маску сети (подсети) в соответствии с точкой назначения. Маска сети может быть маской подсети соответствующей сетевому **IP**адресу, например 255.255.255.255 для маршрута к узлу или 0.0.0.0. для маршрута по умолчанию. Если данный параметр пропущен, используется маска подсети 255.255.255.255. Конечная точка не может быть более точной, чем соответствующая маска подсети. Другими словами, значение разряда 1 в адресе конечной точки невозможно, если значение соответствующего разряда в маске подсети равно 0.

*Шлюз* — указывает **IP**-адрес пересылки или следующего перехода, по которому доступен набор адресов, определенный конечной точкой и маской подсети. Для локально подключенных маршрутов подсети, адрес шлюза это **IP**-адрес, назначенный интерфейсу, который подключен к подсети. Для удаленных маршрутов, которые доступны через один или несколько маршрутизаторов, адресом шлюза является непосредственно доступный **IP**-адрес ближайшего маршрутизатора.

**Metric** *метрика* — задает целочисленную метрику стоимости маршрута (в пределах от 1 до 9999) для маршрута, которая используется при выборе в таблице маршрутизации одного из нескольких маршрутов, наиболее близко соответствующего адресу назначения пересылаемого пакета. Выбирается маршрут с наименьшей метрикой. Метрика отражает количество переходов, скорость прохождения пути, надежность пути, пропускную способность пути и средства администрирования.

**If** *интерфейс* — указывает индекс интерфейса, через который доступна точка назначения.

Дополнительная информация по данной команде, а также примеры ее использования доступны в справке ОС Windows 7 **(Пуск | Справка и поддержка)** в соответствующем разделе. Справку также можно получить, набрав в окне командной оболочки строку **Route -?** (или просто **Route**) и нажав **Enter** для ввода.

#### **Задание №2.1г.**

Вывести список интерфейсов и их индексов. В окне командной оболочки выполните следующие действия:

- наберите команду **Route** с необходимыми ключами,
- нажмите **Enter** для ввода,
- запишите полученную информацию в отчет, заполнив табл. 2.6.

Таблица 2.6. Результаты выполнения команды **Route** 

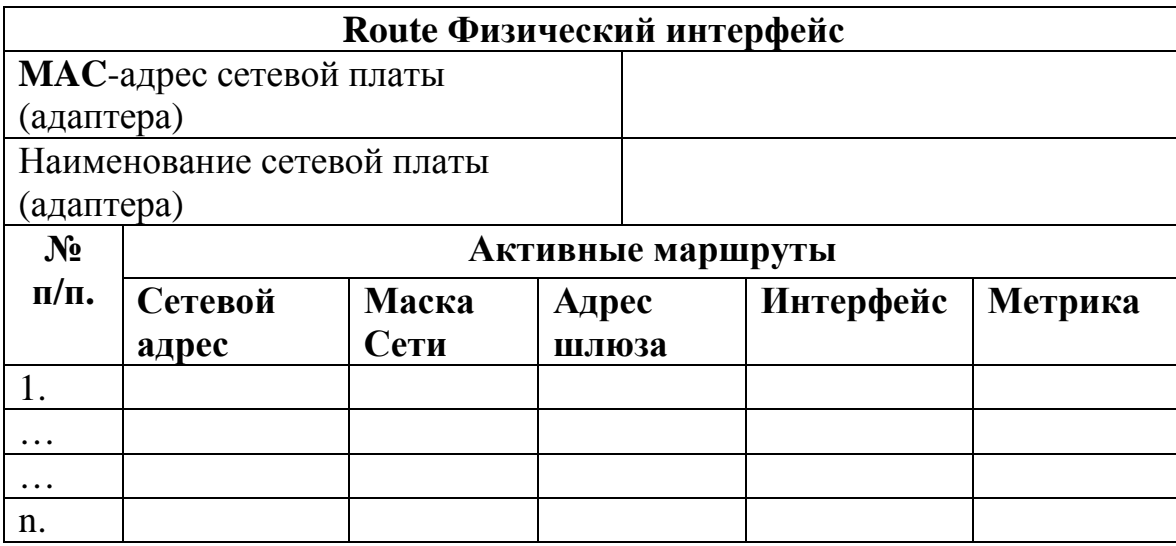

2.3.2. Учебное задание №2. Использование основных утилит ОС Windows 7 для тестирования работоспособности протокола ТСР/IР.

## Порядок выполнения:

**I.** Служебная утилита Ping используется для отправки **TCP/IP**-пакетов в виде сообщений эхо-запросов протокола ICMP по IP-адресу и ожиданию эхо-ответов **ICMP**. Утилита Ping сообщает количество принятых эхо-ответов и интервал времени между отправкой пакета запроса и приемом ответа; она лежит в основе диагностики сетей работающих с протоколом ТСР/IР и используется для проверки получения приемником ТСР/IP-пакетов. Если с помощью этой команды по сети не удается «достучаться» до определенного компьютера, вероятнее всего, в сети существует разрыв или связь в сети вовсе отсутствует. Например, чтобы опросить станцию с IPадресом 192.168.1.100, следует набрать Ping 192.168.1.100.

ICMP (Internet Control Message Protocol) это обязательный управляющий протокол в наборе протоколов **ТСР/IP**, сообщающий об ошибках и обеспечивающий связи между узлам сети.

## Синтаксис команды Ping:

Ping  $[-t]$   $[-a]$   $[-n \; \text{c}$   $\text{c}$   $\text{c}$   $\text{c}$   $\text{c}$   $\text{c}$   $\text{c}$   $\text{c}$   $[-t]$   $[-t]$   $[-t]$   $[0, t]$   $[-t]$   $[-t]$   $\text{c}$   $\text{c}$   $\text{c}$   $\text{c}$   $\text{c}$   $\text{c}$   $\text{c}$   $\text{c}$   $\text{c}$   $\text{c}$   $\text{c}$   $\text{c}$   $\$  $[\{-j \nvert \text{c} \nvert \cos \psi \text{c} \nvert \cos \psi \text{c} \nvert \cos \psi \text{c} \nvert \cos \psi \text{c} \nvert \sin \psi \text{c} \nvert \sin \psi \text{c} \nvert \sin \psi \text{c} \nvert \cos \psi \text{c} \nvert \cos \psi \text{c} \nvert \sin \psi \text{c} \nvert \cos \psi \text{c} \nvert \sin \psi \text{c} \nvert \cos \psi \text{c} \nvert \sin \psi \text{c} \nvert \sin \psi \text{c} \nvert \sin \psi \text{c} \nvert \sin \psi \text{c} \nvert \$ 

где параметр:

-t - задает для команды Ping отправку сообщений с эхо-запросом к точке назначения до тех пор, пока команда не будет прервана. Для прерывания команды и вывода статистики нажмите комбинацию клавиш CTRL+BREAK. Для прерывания команды Ping и выхода из нее нажмите клавиши CTRL+C.

-а — задает разрешение обратного имени по IP-адресу назначения. В случае успешного выполнения выводится имя соответствующего узла.

- п счетчик - задает число отправляемых сообщений с эхо-запросом.

- 1 размер — задает в байтах (в диапазоне от 32 до 65527 байт) длину поля данных в отправленных сообщениях с эхо-запросом

**-f** — задает отправку сообщений с эхо-запросом с флагом «Don't Fragment» в **IP**заголовке, установленном в 1. Сообщения с эхо-запросом не фрагментируются маршрутизаторами на пути к месту назначения.

**-i** *TTL* — задает значение поля **TTL** (time-to-live, время жизни) в **IP**-заголовке для отправляемых сообщений с эхо-запросом. Обычно это значение равно 128.

**-v** *тип* — задает значение поля типа службы в **IP**-заголовке для отправляемых сообщений с эхо-запросом.

**-r** *счетчик* — задает параметр записи маршрута (Record Route) в **IP**-заголовке для записи пути, по которому проходит сообщение с эхо-запросом и соответствующее ему сообщение с эхо-ответом. Каждый переход в пути использует параметр записи маршрута.

**-s** *счетчик* — указывает вариант штампа времени Интернета в **IP**-заголовке для записи времени прибытия сообщения с эхо-запросом и соответствующего ему сообщения с эхо-ответом для каждого перехода.

**-j** *список\_узлов* — указывает для сообщений с эхо-запросом использование параметра свободной маршрутизации в **IP**-заголовке с набором промежуточных точек назначения, указанным в *списке\_узлов*. Список узлов это набор **IP**-адресов (в точечнодесятичной нотации), разделенных пробелами.

**-k** *список\_узлов* — указывает для сообщений с эхо-запросом использование параметра строгой маршрутизации в **IP**-заголовке с набором промежуточных точек назначения, указанным в *списке\_узлов*.

**-w** *интервал* — определяет в миллисекундах время ожидания получения сообщения с эхо-ответом, которое соответствует сообщению с эхо-запросом. Если сообщение с эхо-ответом не получено в пределах заданного интервала, то выдается сообщение об ошибке. *имя\_конечного\_компьютера* — задает точку назначения, идентифицированную **IP**-адресом или именем узла.

Дополнительная информация по данной команде, а также примеры ее использования доступны в справке ОС Windows 7 **(Пуск | Справка и поддержка)** в соответствующем разделе. Справку также можно получить, набрав в окне командной оболочки строку **Ping -?** (или просто **Ping**) и нажав **Enter** для ввода.

#### **Задание №2.2а.**

Проверить наличие соединения с узлом сети по заданному **IP**-адресу или имени узла. В окне командной оболочки выполните следующие действия:

- убедитесь, что сетевой адаптер для проверяемой конфигурации **TCP/IP** не находится в состоянии «Сеть отключена»,
- наберите команду **Ping** с необходимыми ключами согласно условиям: число отправляемых сообщений с эхо-запросом – 10,. длина поля данных – 4096 байт;
- нажав **Enter** для ввода, проверьте наличие соединения с узлом сети, имеющего:

**IP**-адрес петли обратной связи,

**IP**-адрес собственного узла пользователя,

**IP**-адрес основного шлюза (по умолчанию),

**IP**-адрес шлюза (маршрутизатора) внешнего сетевого интерфейса,

**IP**-адрес определенного узла локальной сети (**подраздел 2.5**), имя удаленного узла внешней сети (**подраздел 2.5**),

• запишите полученную информацию в отчет, заполнив табл. 2.7.

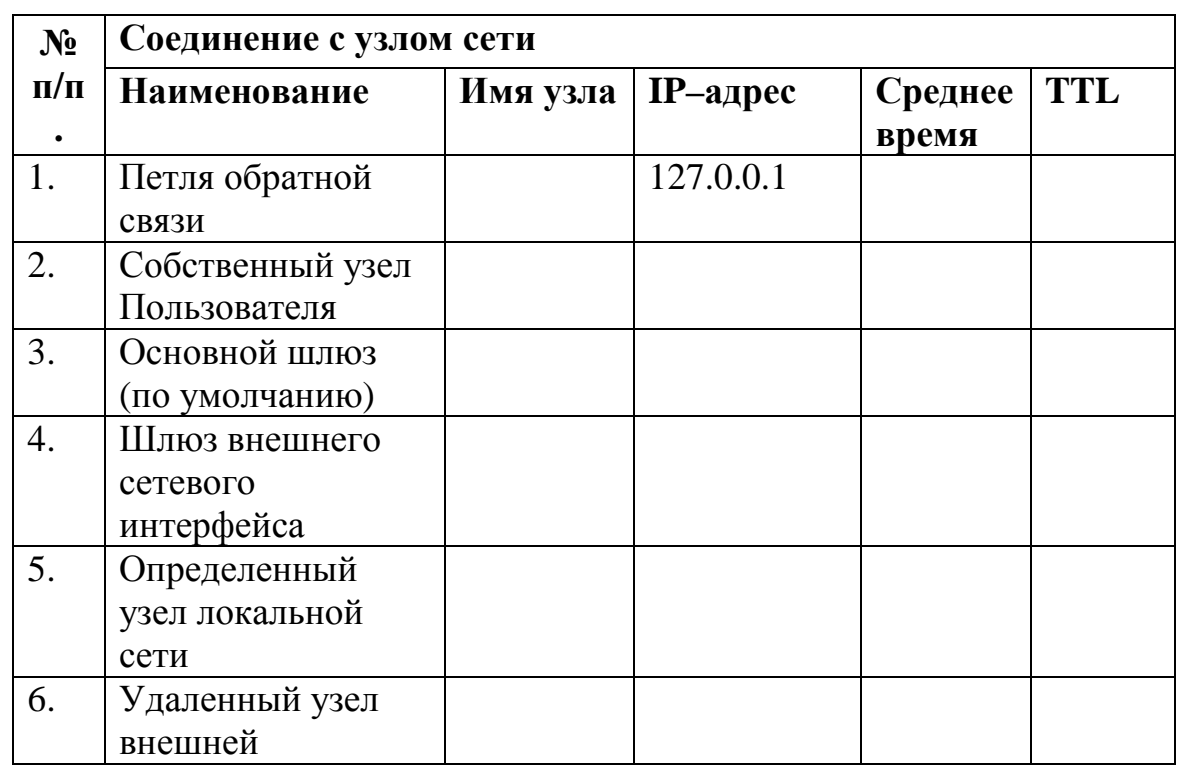

Таблица 2.7. Результаты проверки наличия соединения с узлом сети

**Примечание:** В табл. 2.7 понятие «среднее время» означает среднее приблизительное время приема-передачи в миллисекундах.

**II.** Утилита **Tracert** используется для трассировки маршрута посредством отправки эхо-сообщений протокола **ICMP** по определенному **IP**-адресу, постоянно увеличивая время жизни **TTL** в поле **IP**-заголовка. При этом каждый последующий эхо-запрос проходит по сети дальше на один узел (маршрутизатор), уменьшающий значение **TTL**  на единицу до тех пор, пока оно не достигнет нуля, а последний узел (маршрутизатор), направляющий пакет, возвратит ошибку «время закончилось» протокола **ICMP**.

Одноименная команда **Tracert** отображает на экране путь, упорядоченный список узлов (маршрутизаторов) на пути прохождения пакетов, в случае ошибки, возвращающие соответствующее сообщение. Путь определяется из анализа сообщений протокола **ICMP** об истечении времени, полученных от промежуточных узлов (маршрутизаторов), и эхо-ответов точки назначения. При этом **Tracert**  фиксирует число переходов, которые потребовалось совершить на пути к точке назначения. Однако некоторые узлы (маршрутизаторы) не посылают сообщений об истечении времени для пакетов с нулевыми значениями **TTL** и, следовательно, не видны для команды **Tracert**. В этом случае отображается ряд звездочек (**\***).

Синтаксис команды **Tracert**:

**Tracert** [**-d**] [**-h** *максимальное\_число\_переходов*] [**-j** *список\_узлов*] [**-w** *интервал*] [*имя\_конечного\_компьютера*],

где параметр:

**-d** — означает указание не делать поиска **DNS** имен для каждого **IP**-адреса. В отчет заносится **IP**-адрес самого ближнего интерфейса узла (маршрутизатора).

**-h** *максимальное\_число\_переходов* — задает максимальное количество переходов на пути при поиске точки назначения. Максимальное количество переходов по умолчанию равно 30, но может быть изменено при необходимости.

**-j** *список\_узов* — для сообщений с эхо-запросом указывает на использование параметра свободной маршрутизации в **IP**-заголовке с набором промежуточных мест назначения в *списке\_узлов*, представляющем собой набор **IP**-адресов (в точечнодесятичной нотации), разделенных пробелами.

**-w** *интервал* — определяет время ожидания для получения эхо-ответов протокола **ICMP** или **ICMP**-сообщений об истечении времени, соответствующих текущему эхозапросу.

*имя\_конечного\_компьютера* — задает точку назначения, определенную **IP**адресом или именем узла.

Дополнительная информация по данной команде, а также примеры ее использования доступны в справке ОС Windows 7 **(Пуск | Справка и поддержка)** в соответствующем разделе. Справку также можно получить, набрав в окне командной оболочки строку **Tracert -?** (или **Tracert**) и нажав **Enter** для ввода.

## **Задание №2.2б.**

Выполнить трассировку маршрута до определенной точки назначения, заданной **IP**адресом или именем узла.

В окне командной оболочки выполните следующие действия:

- наберите команду **Tracert** с необходимыми ключами,
- нажав **Enter** для ввода, выполните трассировку маршрута, имеющего: **IP**-адрес шлюза (маршрутизатора) внешнего сетевого интерфейса,

**IP**-адрес определенного узла локальной сети (**подраздел 2.5**), имя удаленного узла внешней сети (**подраздел 2.5**),

• запишите полученную информацию в отчет, заполнив табл. 2.8.

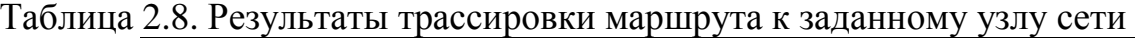

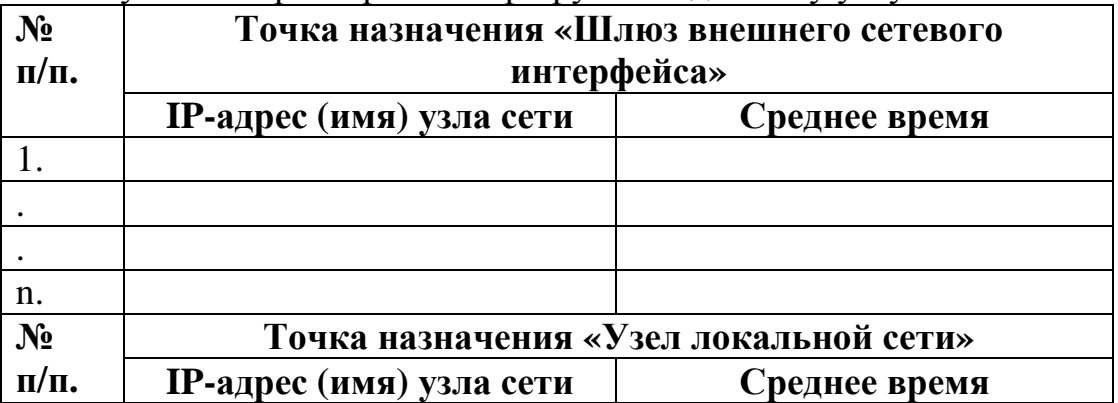

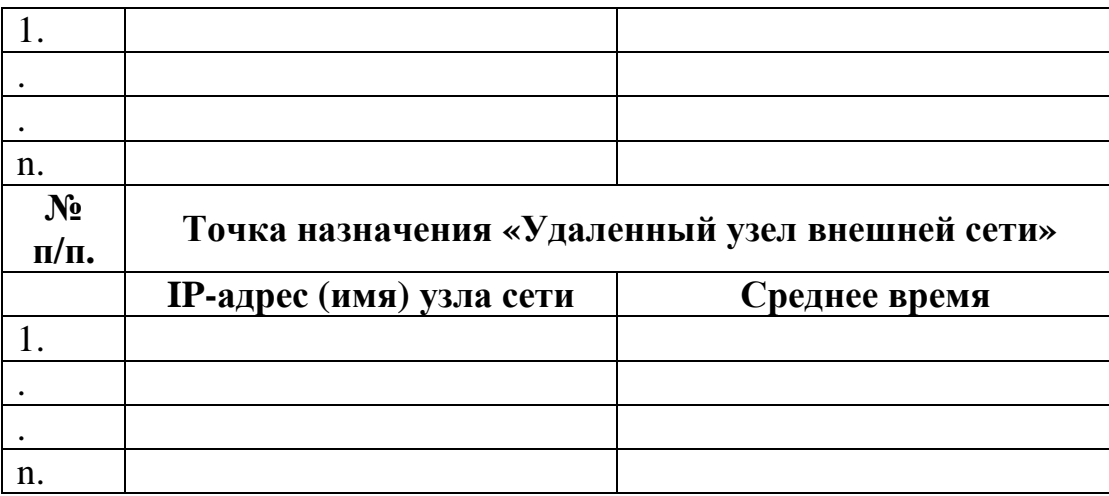

Примечание: В табл. 2.8 понятие «среднее время» означает среднее приблизительное время приема-передачи в миллисекундах.

**III.** Команда **Pathping** является одной из самых полезных новых команд диагностики протокола ТСР/IP. Позволяет опрашивать каждый промежуточные сетевые узлы (маршрутизаторы) на пути следования сигнала между исходной точкой и точкой назначения, после чего при каждой ретрансляции сигнала фиксирует информацию о задержках и потерях ТСР/IP-пакетов.

Команда **Pathping** выполняет эквивалентные команде **Tracert** действия, идентифицируя узлы (маршрутизаторы), находящиеся на пути. При этом в течение некоторого периода времени команда **Pathping** отправляет многочисленные сообщения с эхо-запросами каждому узлу (маршрутизатору), находящемуся в сети между исходным и конечным пунктом, а затем на основании ТСР/IР-пакетов, полученных от каждого из них, вычисляет результаты и обрабатывает статистику приема-передачи. Поскольку **Pathping** показывает коэффициент потери пакетов для каждого узла (маршрутизатора) сети или связи, появляется возможность определить узлы (маршрутизаторы) или подсети, имеющие проблемы.

Синтаксис команды Pathping:

**Pathping** [-n] [-h максимальное число переходов] [-g список  $v_3$ лов] [-р период] [**q** число запросов [-**w** интервал] [-T] [-R] [имя конечного компьютера],

где параметр:

-n — предотвращает попытки команды **Pathping** сопоставить IP-адреса промежуточных маршутизаторов с их именами, что позволяет ускорить вывод результатов.

- h максимальное число переходов - задает максимальное количество переходов на пути при поиске конечного пункта назначения.

- g список\_узлов - указывает для сообщений с эхо-запросом использование параметра свободной маршрутизации в IP-заголовке с набором промежуточных точек назначения, указанных в списке компьютеров. При свободной маршрутизации последовательные промежуточные точки назначения могут быть разделены одним или несколькими узлами (маршрутизаторами). Список\_адресов представляет собой набор ПР-адресов, разделенных пробелами.

-р период - задает в миллисекундах время ожидания между последовательными проверками связи. Значение по умолчанию равно 250 миллисекунд.

При этом необходимо помнить, **ТСР/IP**-пакеты, используемые для проверки связи, отсылаются каждому промежуточному узлу (маршрутизатору) в отдельности. Поэтому интервал времени между двумя пакетами, переданными одному узлу, составляет период -х в виде числа узлов.

- а число\_запросов - задает количество сообщений с эхо-запросом, отправленных каждому узлу (маршрутизатору) на маршруте следования ТСР/IP-пакета.

- интервал - задает в миллисекундах время ожидания каждого отклика. При этом ТСР/IP-пакеты можно отправлять одновременно, а промежуток времени, указанный в параметре интервал, не ограничен промежутком времени, указанным в параметре период.

-Т - присоединяет тег приоритета уровня 2 (например, 802.1р) к сообщениям с эхо-запросом, отправляемым каждому сетевому устройству на маршруте. Это помогает обнаружить сетевые устройства, для которых не настроен приоритет уровня 2. Он предназначен для проверки соединений, использующих спецификации планировщика пакетов QoS.

 $\overrightarrow{R}$  проверяет, все ли сетевые устройства вдоль маршрута следования **ТСР/IP**пакета поддерживают протокол RSVP (Resource Reservation Setup Protocol, протокол настройки резервирования ресурсов), который позволяет главному компьютеру резервировать определенную часть пропускной способности для потока данных. Этот параметр предназначен для проверки соединений, использующих спецификации планировщика пакетов QoS.

имя конечного компьютера - задает пункт назначения, идентифицированный **IP-**адресом или именем узла.

Дополнительная информация по данной команде, а также примеры ее<br>использования доступны в справке ОС Windows 7 (Пуск | Справка и поддержка) в соответствующем разделе. Справку также можно получить, набрав в окне командной оболочки строку Pathping -? (или Pathping) и нажав Enter для ввода.

## Залание №2.2в.

Выполнить трассировку маршрута до определенной точки назначения, заданной IPадресом или именем узла. Исследовать статистику переходов и потерь ТСР/IPпакетов в процессе трассировки.

В окне командной оболочки выполните следующие действия:

- наберите команду Ping с необходимыми ключами согласно условиям: число отправляемых сообщений с эхо-запросом - 10, длина поля данных - 8192 байт;
- нажав Enter для ввода, выполните запрос узла сети, имеющего: ПР-адрес или имя удаленного узла внешней сети (подраздел 2.5),
- запишите полученную информацию в отчет, заполнив табл. 2.9.
- наберите команду Tracert с необходимыми ключами.
- нажав **Enter** для ввода, выполните трассировку маршрута, имеющего: тот же **IP**-адрес или имя удаленного узла внешней сети,
- запишите полученную информацию в отчет, заполнив табл. 2.9.
- наберите команду **Pathping** с необходимыми ключами,
- нажав **Enter** для ввода, выполните трассировку маршрута, имеющего: тот же **IP**-адрес или имя удаленного узла внешней сети,
- полученную информацию в виде статистики приема-передачи запишите в отчет, заполнив табл. 2.9.

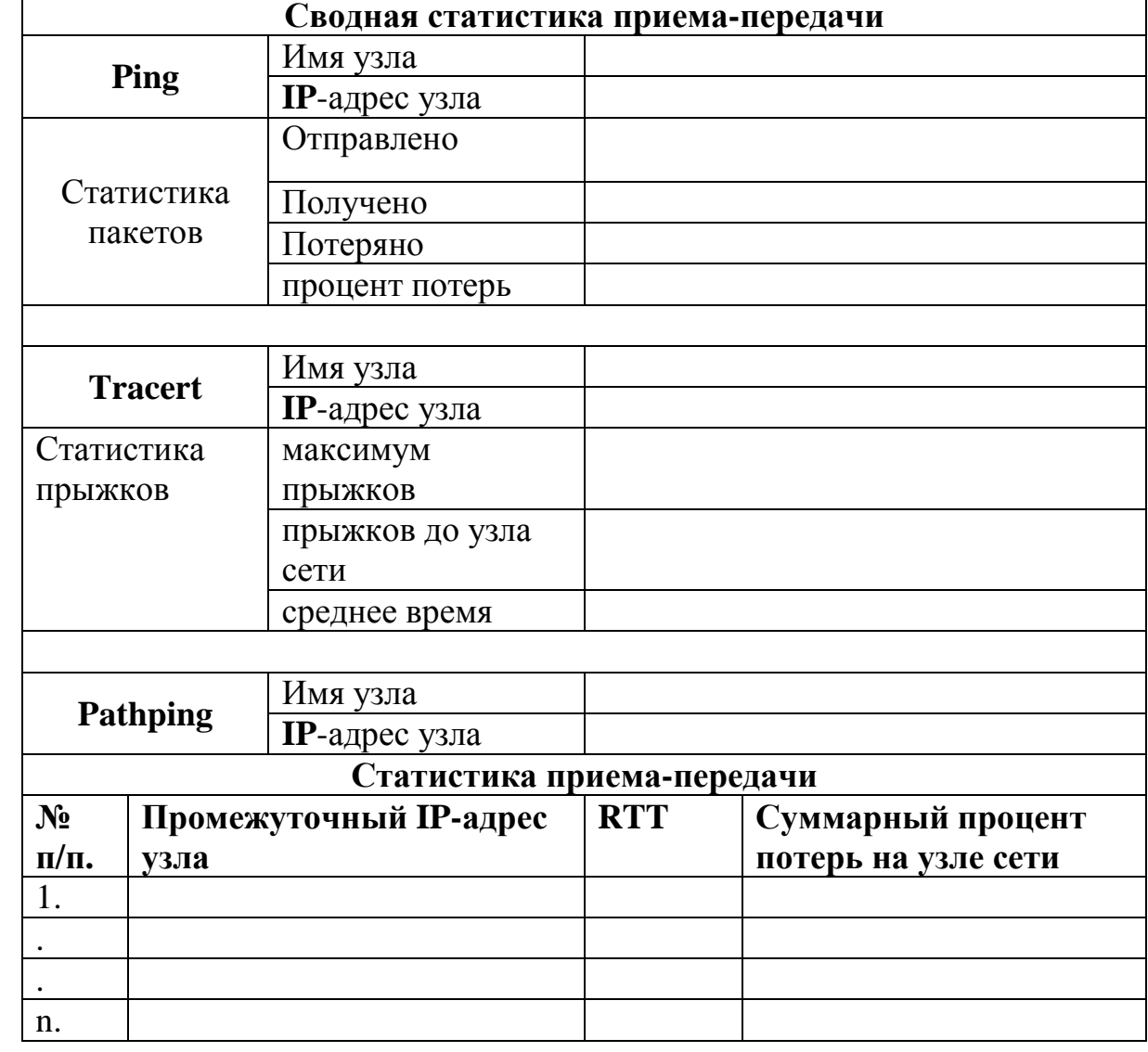

## Таблица 2.9. Результаты трассировки маршрута к узлу сети

**Примечание:** В табл. 2.9. понятие «среднее время» означает среднее приблизительное время приема-передачи в миллисекундах. Понятие «RTT» означает время обмена данными на каждом из узлов (маршрутизаторов).

**IV.** Следующей очень важной командой, отображающей текущий статус и статистику подключений по протоколам **TCP/IP** или **UDP** (User Datagram Protocol), является

команда Netstat. При использовании команды Netstat выводятся данные, как о локальных, так и об удаленных именах и портах активных сетевых соединений.

Синтаксис команлы Netstat:

Netstat [-a] [-e] [-n] [-o] [-p протокол] [-r] [-s] [интервал],

где параметр:

ТСР/ІР-подключения и прослушиваемые -а — выводит все активные компьютером портов **TCP/IP** и UDP.

-е - выводит Ethernet статистику, например количество отправленных и принятых байтов и пакетов. Этот параметр может комбинироваться с ключом -s.

 $\cdot$  п — выводит активные ТСР/IP-подключения с отображением адресов и номеров портов в числовом формате. Имя локального компьютера (или внешнего адреса), соответствующее IP-адресу и имени порта, выводится только в том случае, если не указан параметр - п. При этом, если порт не назначен, вместо его но-мера будет выведена звездочка (\*).

-о — выводит все активные ТСР/IP-подключения и PID коды процесса для каждого подключения. Код процесса PID позволяет найти приложение на вкладке «Процессы» диспетчера задач Windows. Этот параметр может комбинироваться с ключами - $a$ , - $n$  и - $p$ .

-р протокол - выводит подключения для протокола, указанного параметром протокол. В этом случае параметр протокол может принимать значения tcp, udp, tcpv6 или udpv6. Если данный параметр используется с ключом -s для вывода статистики по протоколу, параметр протокол может иметь значение tcp, udp, icmp, ip, tcpv6, udpv6, icmpv6 или ipv6.

-s - выводит статистику по протоколу. По умолчанию выводится статистика для протоколов TCP, UDP, ICMP и IP. (Если установлен протокол IPv6 для OC Windows XP, отображается статистика для протоколов TCP через IPv6, UDP через IPv6, **ICMPv6** и IPv6) для ОС Windows 7. выводится по умолчанию

- г — выводит содержимое таблицы маршрутизации IP. Эта команда эквивалентна команде Route print, рассмотренной ранее.

интервал - указывает на обновление выбранных данных с интервалом, определенным в секундах. Нажатие клавиш CTRL+C останавливает обновление.

Дополнительная информация по данной команде, а также примеры ее использования доступны в справке ОС Windows 7 (Пуск | Справка и поддержка) в соответствующем разделе. Справку также можно получить, набрав в окне командной оболочки строку Netstat -? (или Netstat) и нажав Enter для ввода.

## Залание №2.2г.

Исследовать статистические данные ТСР/IP-подключений с помощью команды Netstat на конкретных примерах.

- 1. Выведите Ethernet статистику.
- 2. Выведите статистику по всем активным протоколам.
- 3. Выведите статистику только по ТСР-протоколу

4. Выводите статистику всех активных ТСР/IP-подключений и PID-кодов процессов каждые 10 секунд.

При выполнении задания используйте следующие инструкции:

- по каждому из пунктов задания в окне командной оболочки наберите соответствующую команду с необходимыми ключами,
- нажмите Enter для ввода,
- изучите полученный результат и сделайте вывод о проделанной работе,
- запишите полученную информацию в отчет.

V. Еще одна диагностическая утилита и одноименная ей служебная команда Nbtstat предназначена для отображения статистики протокола и текущих соединений ТСР/IР с использованием NetBIOS over TCP/IP (NetBT). Кроме того утилита позволяет отображать таблицы имен NetBIOS для локального и удаленного узлов сети, а также кэша имен NetBIOS с возможностью его обновления для зарегистрированных имен в службе WINS (Windows Internet Name Service).

NetBIOS - сетевая базовая система ввода-вывода, интерфейс программирования (API) для использования программами в локальной сети. NetBIOS предоставляет программам единый набор команд для запросов к службам нижнего уровня, которые требуются для управления именами, проведения сеансов и передачи данных между узлами сети.

Синтаксис команлы Nbtstat:

Nbtstat [-a  $y\partial\alpha$ ленное\_имя] [-A IP-адрес] [-c] [-n] [-r] [-R] [-R] [-s] [-S] [интервал],

где параметр:

-а удаленное\_имя - выводит таблицу имен NetBIOS удаленного узла сети. Таблица имен NetBIOS является списком имен NetBIOS, соответствующих приложениям NetBIOS, работающим на данном компьютере.

-А IP-адрес — выводит таблицу имен NetBIOS удаленного узла сети, заданного **IP-адресом.** 

-с — выводит содержимое кэша имен NetBIOS, таблицы имен NetBIOS и их разрешенных IP-адресов.

-n — выводит таблицу имен NetBIOS локального узла сети. Состояние «Зарегистрирован» означает, что это имя зарегистрировано на сервере WINS или в качестве широковещательного адреса.

-г — выводит статистику разрешения имен NetBIOS. На компьютере с ОС Windows 7, настроенном для использования WINS, этот параметр возвращает количество имен, разрешенных и зарегистрированных для широковещательной рассылки или WINS.

-R — очищает содержимое кэша имен NetBIOS.

 $-RR$  — обновляет имена NetBIOS для локального узла сети, зарегистрированного на серверах WINS.

**-s** — выводит сеансы клиента и сервера **NetBIOS** с попыткой преобразования конечного **IP**-адреса в имя.

**-S** — выводит сведения о работе сервера и клиента **NetBIOS**. При этом удаленные компьютеры выводятся только по **IP**-адресам.

*интервал* — определяет обновление выбранной статистики на экране через заданный промежуток времени в секундах. Нажатие клавиш **CTRL+C** останавливает обновление статистики.

Дополнительная информация по данной команде, а также примеры ее использования доступны в справке ОС Windows 7 **(Пуск | Справка и поддержка)** в соответствующем разделе. Справку также можно получить, набрав в окне командной оболочки строку **Nbtstat -?** (или **Nbtstat**) и нажав **Enter** для ввода.

В табл. 2.10 приведены заголовки столбцов, отображаемые утилитой **Nbtstat**. В табл. 2.11 приведены возможные состояния подключения **NetBIOS**.

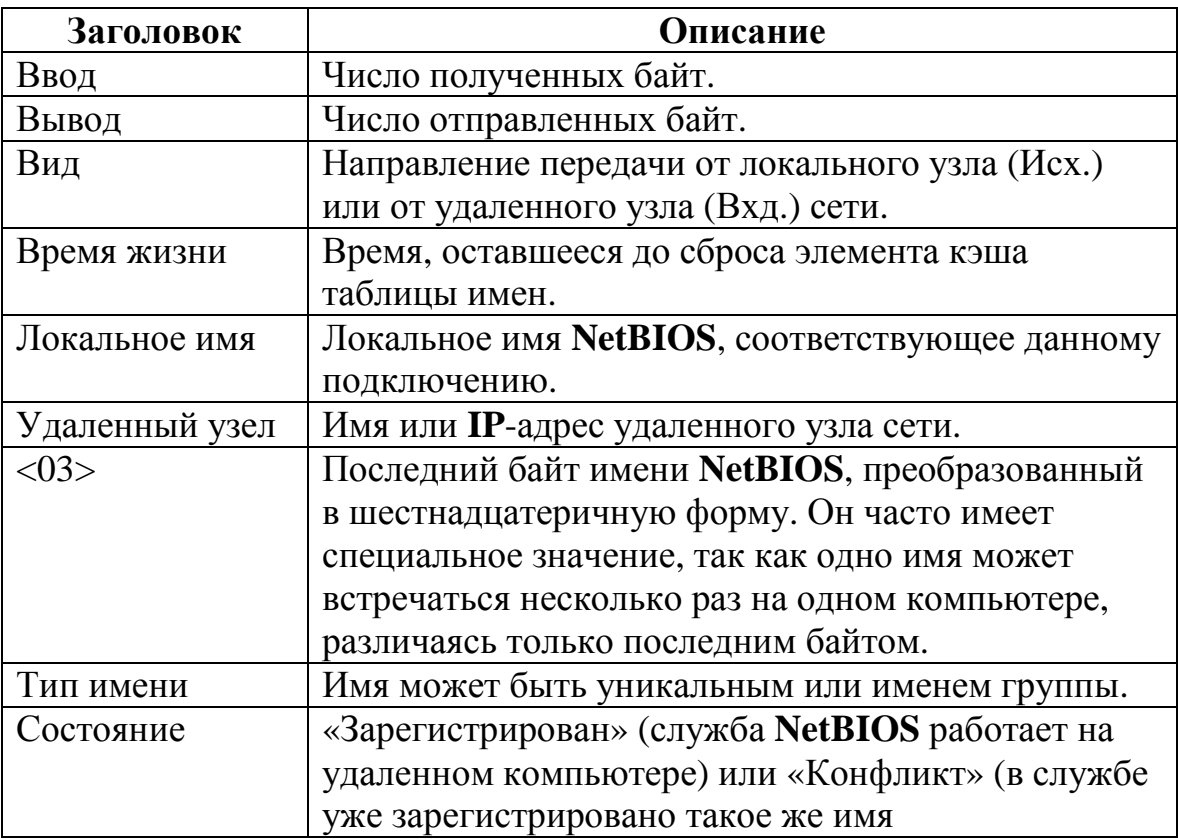

Таблица 2.10. Заголовки столбцов при работе утилиты **Nbtstat** 

#### Таблица 2.11. Возможные состояния подключения **NetBIOS**

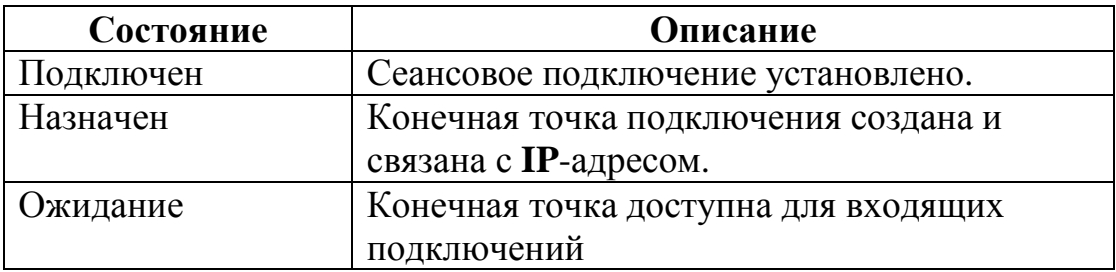

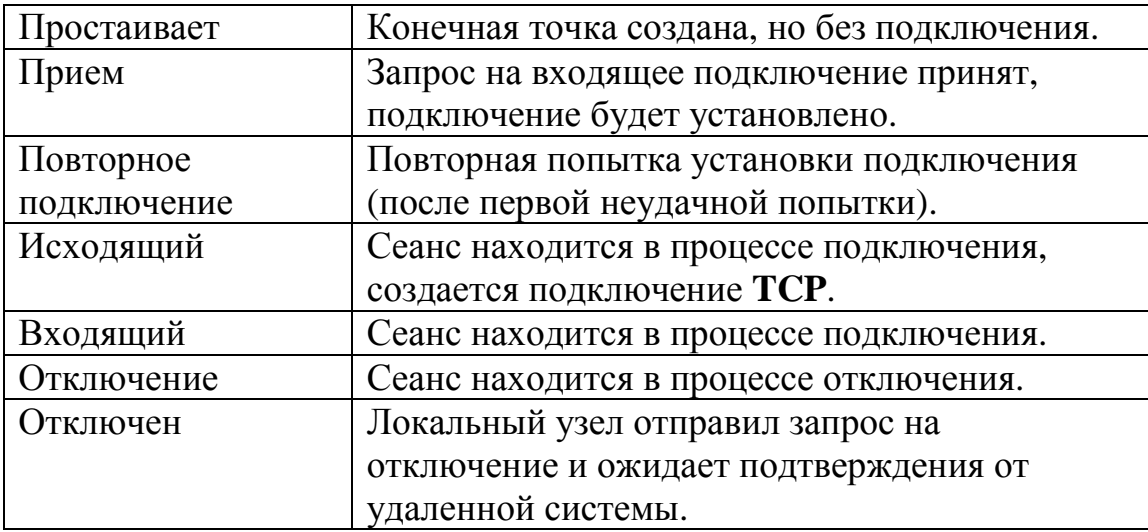

## Задание №2.2д.

Изучить статистику протокола и текущих соединений ТСР/IР с использованием NetBIOS over TCP/IP на конкретных примерах.

1. Выведите таблицу имен NetBIOS удаленного узла сети, имеющего: IP-адрес определенного узла локальной сети (подраздел 2.5), IP-адрес удаленного узла внешней сети (подраздел 2.5), имя удаленного узла внешней сети (подраздел 2.5),

- 2. Отобразите содержимое кэша имен NetBIOS собственного узла пользователя.
- 3. Выводите статистику сеанса NetBIOS по IP-адресам удаленных узлов сети через каждые 15 секунд.

При выполнении задания используйте следующие инструкции:

- по каждому из пунктов задания в окне командной оболочки наберите соответствующую команду с необходимыми ключами,
- нажмите Enter для ввода,
- изучите полученный результат и сделайте вывод о проделанной работе,
- запишите полученную информацию в отчет.

# 2.4. Содержание отчета по лабораторной работе

Отчет по лабораторной работе оформляется в соответствии с требованиями государственного стандарта и должен содержать:

1) титульный лист (Приложение 4);

2) описание и цель работы;

- 3) краткое описание протокола ТСР/IР;
- 4) краткое описание служебных команд и утилит, поддерживаемых протоколом

# ТСР/ІР (подраздел 2.1);

5) результаты исследований работы служебных команд и утилит в соответствии с учебными заданиями лабораторной работы;

6) заполненные таблицы учебных заданий лабораторной работы;

7) выводы о проделанной работе.

# 2.5. Варианты заданий к лабораторной работе

Варианты заданий для выполнения лабораторной работы представлены в табл. 2.12 и 2.13, имеющие столбцы с заглавиями, указывающими на их причастность к определенному заданию (например, «Задание №2.1а»). Для того чтобы выбрать требуемый вариант для выполнения задания лабораторной работы, необходимо из столбца с номером текущего задания выбрать строку номера варианта, определяемую порядковым номером обучающегося в списке группы.

| Учебное задание №1 |                         |                |                |                               |  |  |
|--------------------|-------------------------|----------------|----------------|-------------------------------|--|--|
|                    | Задание №2.1а           |                |                | Задание №2.1в                 |  |  |
| Bap.No             | № узла сети в аудитории |                |                | Физический МАС-адрес          |  |  |
| 1.                 | $\mathbf{1}$            | $\overline{2}$ | 13             | 00-AA-00-4F-2A-9C             |  |  |
| 2.                 | $\overline{2}$          | 3              | $\mathbf{1}$   | 00-AB-01-F5-3A-9D             |  |  |
| 3.                 | 3                       | $\overline{4}$ | $\overline{2}$ | 00-BA-02-FA-AA-1A             |  |  |
| $\overline{4}$ .   | $\overline{4}$          | 5              | 3              | 00-CC-30-BB-A1-DC             |  |  |
| 5.                 | 5                       | 6              | $\overline{4}$ | 00-CD-35-AB-5A-AA             |  |  |
| 6.                 | 6                       | $\overline{7}$ | 5              | 00-BB-03-DD-B1-31             |  |  |
| 7.                 | $\overline{7}$          | 8              | 6              | 00-FA-45-C1-D4-55             |  |  |
| 8.                 | 8                       | 9              | $\overline{7}$ | 00-FD-DC-34-D1-FA             |  |  |
| 9.                 | 9                       | 10             | 8              | 00-F3-D9-C1-AA-22             |  |  |
| 10.                | 10                      | 11             | 9              | 00-FA-C1-F1-66-DA             |  |  |
| 11.                | 11                      | 12             | 10             | $00$ -FD-11-A1-1A-DA          |  |  |
| 12.                | 12                      | 13             | 11             | 00-16-D1-C2-A3-AA             |  |  |
| 13.                | 13                      | $\mathbf{1}$   | 12             | 00-1A-AB-5C-59-AC             |  |  |
| 14.                | $\mathbf{1}$            | $\overline{2}$ | 13             | 01-F1-8A-BA-23-FE             |  |  |
| 15.                | $\overline{2}$          | $\overline{3}$ | $\mathbf{1}$   | 01-D2-7A-CD-22-EE             |  |  |
| 16.                | $\overline{3}$          | $\overline{4}$ | $\overline{2}$ | $01-E3-6B-FF-12-AB$           |  |  |
| 17.                | $\overline{4}$          | 5              | 3              | 01-C4-1E-BA-56-EF             |  |  |
| 18.                | 5                       | 6              | $\overline{4}$ | 01-95-2D-CB-43-E3             |  |  |
| 19.                | 6                       | $\overline{7}$ | 5              | $01 - A6 - 5F - 43 - 1A - EA$ |  |  |
| 20.                | $\overline{7}$          | 8              | 6              | 01-B7-6E-DD-CD-F1             |  |  |
| 21.                | 8                       | 9              | $\overline{7}$ | $01-78-6F-AB-21-CA$           |  |  |
| 22.                | 9                       | 10             | 8              | 01-49-8C-21-AD-F4             |  |  |
| 23.                | 10                      | 11             | 9              | 01-5A-C4-09-AE-EA             |  |  |
| 24.                | 11                      | 12             | 10             | 01-3B-5C-AC-EF-32             |  |  |
| 25.                | 12                      | 13             | 11             | $01-1C-3A-EA-EE-ED$           |  |  |
| 26.                | 13                      | $\mathbf{1}$   | 12             | $01-4D-2B-AE-CE-D1$           |  |  |

Таблица 2.12. Варианты заданий к лабораторной работе

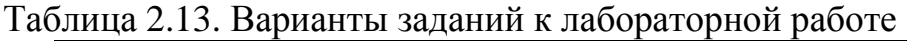

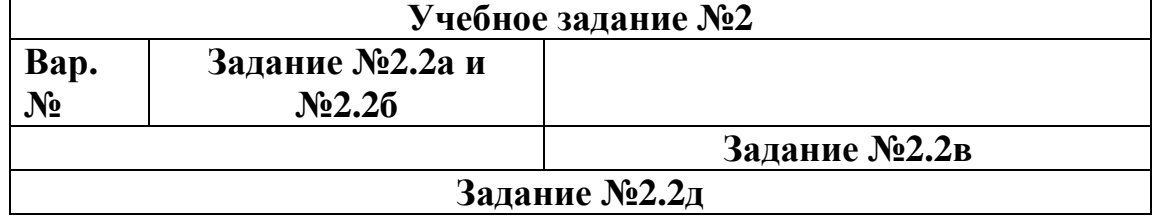

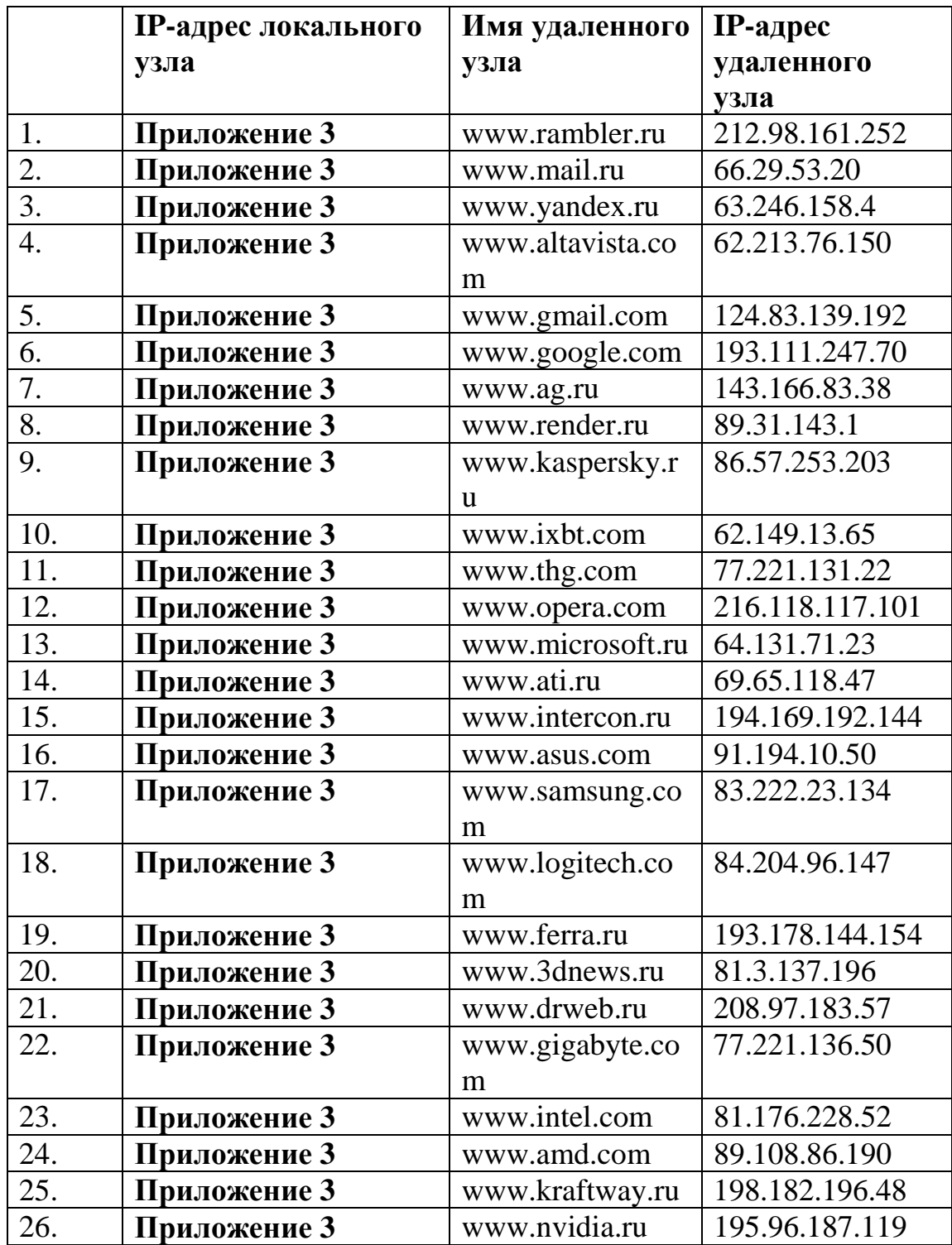

## Приложение 1. Перенаправление ввода-вывода команд ОС Windows XP

Операторы перенаправления ввода-вывода команд используются для изменения местоположения потока ввода-вывода (дескриптора) команды (табл. П.1), заданного по умолчанию. По умолчанию, входные данные команды (дескриптор StdIn в табл. П.2) отсылаются интерпретатору команд **Cmd.exe** с клавиатуры (стандартный вход), далее интерпретатор команд отправляет выходные данные (дескриптор StdOut в табл. П.2) в окно командной оболочки (стандартный выход).

| $N_2$            | Опер   | Описание                    | Пример                                                   |
|------------------|--------|-----------------------------|----------------------------------------------------------|
| $\Pi/\Pi$ .      | атор   |                             |                                                          |
| 1.               | >      | Вывод потока данных в файл  | $Dir$ >Dirlist.txt – вывод                               |
|                  |        | или на устройство (принтер) | результата команды Dir в                                 |
|                  |        | вместо клавиатуры           | текстовый файл Dirlist.txt                               |
| 2.               | $\lt$  | Ввод потока входных данных  | Sort <file.txt -="" th="" ввод="" данных<=""></file.txt> |
|                  |        | команды из файла вместо     | команды Sort из файла File.txt                           |
|                  |        | клавиатуры.                 |                                                          |
| 3.               | >>     | Добавляет выходные данные   | $Dir >> Dirlist.txt - \text{no}$ бавление                |
|                  |        | в конец файла, не удаляя из | списка каталогов, созданного                             |
|                  |        | него при этом существующей  | ко-мандой Dir, в файл                                    |
|                  |        | информации.                 | Dirlist.txt                                              |
| $\overline{4}$ . | $>\&$  | Считывает данные на вы-     | $\geq$ & 3 – дублирование                                |
|                  |        | ходе одного дескриптора как | определенного пользователем                              |
|                  |        | входные данные другого      | дескриптора 3 в дескриптор 1                             |
|                  |        | дескриптора.                |                                                          |
| 5.               | $< \&$ | Считывает входные данные    | $\langle 8.3 - \text{ду}$ блирование                     |
|                  |        | одного дескриптора как      | определенного пользователем                              |
|                  |        | выходные данные другого     | дескриптора 3 в качестве                                 |
|                  |        | дескриптора.                | входной информации для                                   |
|                  |        |                             | дескриптора 0                                            |
| 6.               |        | «Канал» — считывает         | $dir \mid sort-copTP$                                    |
|                  |        | выходные данные одной       |                                                          |
|                  |        | команды и записывает их на  |                                                          |
|                  |        | вход другой команды.        |                                                          |

Таблица П.1. Операторы перенаправления потоков ввода-вывода

Для задания требуемого дескриптора перед оператором перенаправления вводавывода необходимо ввести его номер (табл. П.2). Если дескриптор не задан, то по умолчанию оператором перенаправления ввода «<» будет ноль (0), а оператором перенаправления вывода «>» будет единица (1). После ввода оператора «<» или «>» необходимо указать, откуда читать и куда записывать данные.

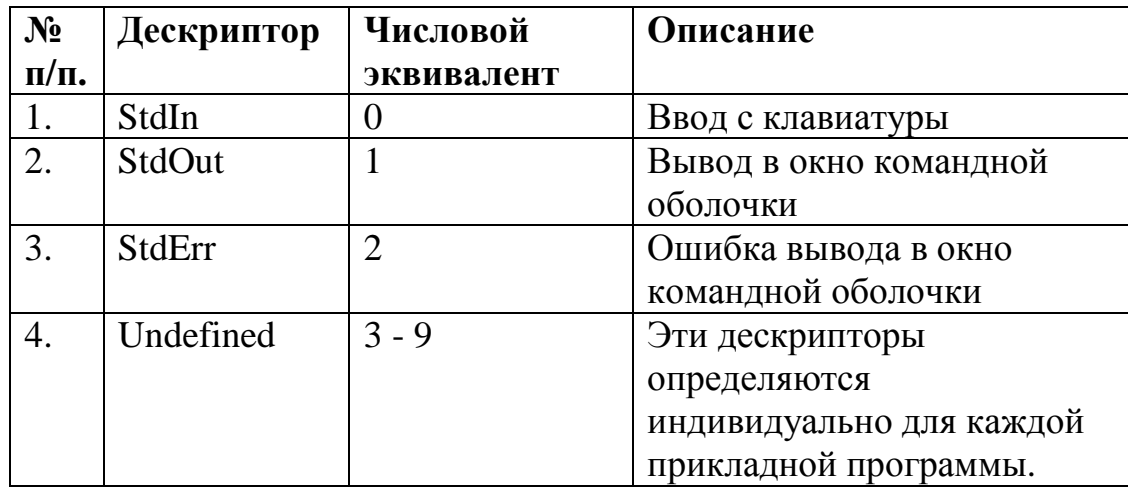

Таблица П.2. Дескрипторы ввода-вывода

Комбинируя команды-фильтры (**Приложение 2**) с другими командами и именами файлов, можно создавать конвейеры команд. При использовании более одного фильтра в одной команде их необходимо отделять с помощью «канала» ( | ).

Например, следующий конвейер ищет в каждом каталоге диска C файлы, в названии которых присутствует строка «Log», и выводит их постранично на экран:

**Dir** c:\ /s /b | **Find** "Log" | More

«Канал» указывает интерпретатору команд **Cmd.exe**, что выход команды **Dir**  нужно отправить команде-фильтру **Find**. Последняя выбирает только те имена файлов, в которых содержится строка «Log». Команда More выводит на экран имена файлов, полученные командой Find с паузой после заполнения каждого экрана.

Дополнительные сведения по перенаправлению ввода-вывода можно получить в справке ОС Windows 7 **(Пуск | Справка и поддержка)** в разделе **Использование операторов перенаправления команд.**